#### Interactive BIOS simulator

#### HP Slim Desktop PC

#### Welcome to the interactive BIOS simulator for the HP Slim Desktop PC

#### **Here's how to use it…**

[BIOS Utility Menus: \(](#page-1-0)Click the link to navigate to the individual menus) On this page you will find thumbnail images of each of the product's BIOS utility menus. To view a specific menu in greater detail, simply click that thumbnail. Just as in the live BIOS, on each menu, you can select the tab of each of the other utility menus to navigate directly to that menu.

#### Menu options:

While the menu options cannot be toggled, many of them offer item specific information about that option. To view this information, use the cursor to rollover the option and the information will present in a pane on the right of the BIOS screen.

#### **That's it!**

**On every page there is a link that brings you back to either this Welcome page or the BIOS Utility Menus page enabling you to navigate to whatever BIOS option you wish to review.**

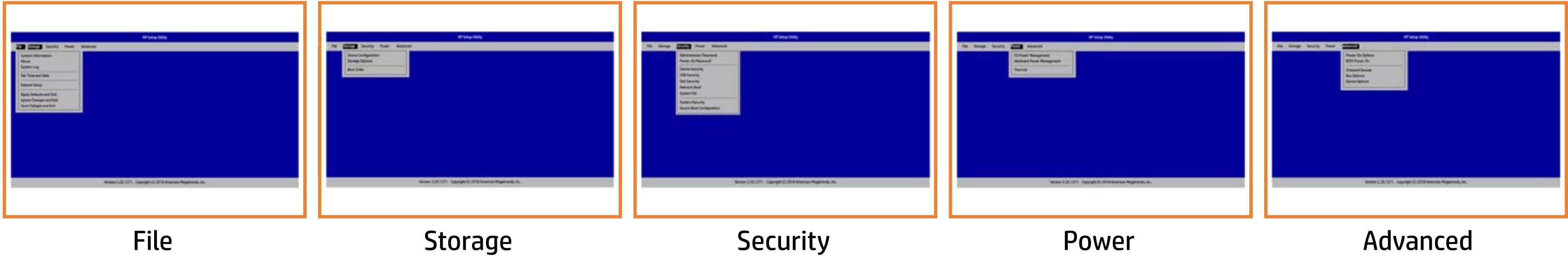

#### BIOS Utility Menus

#### <span id="page-1-0"></span>Back to Welcome Page

#### **Note**

This program walktrough was developed from a pre-production version of the Hewlett-Packard Computer Setup for training purposes only. The information contained in this walktrough might not exactly match the current or previous production version. The walkthrough is representative of the typical factory default settings, but it might not provide all possible options. A customer's settings depend on the specific model and on any changes they have made to the factory defaults.

Next >>>

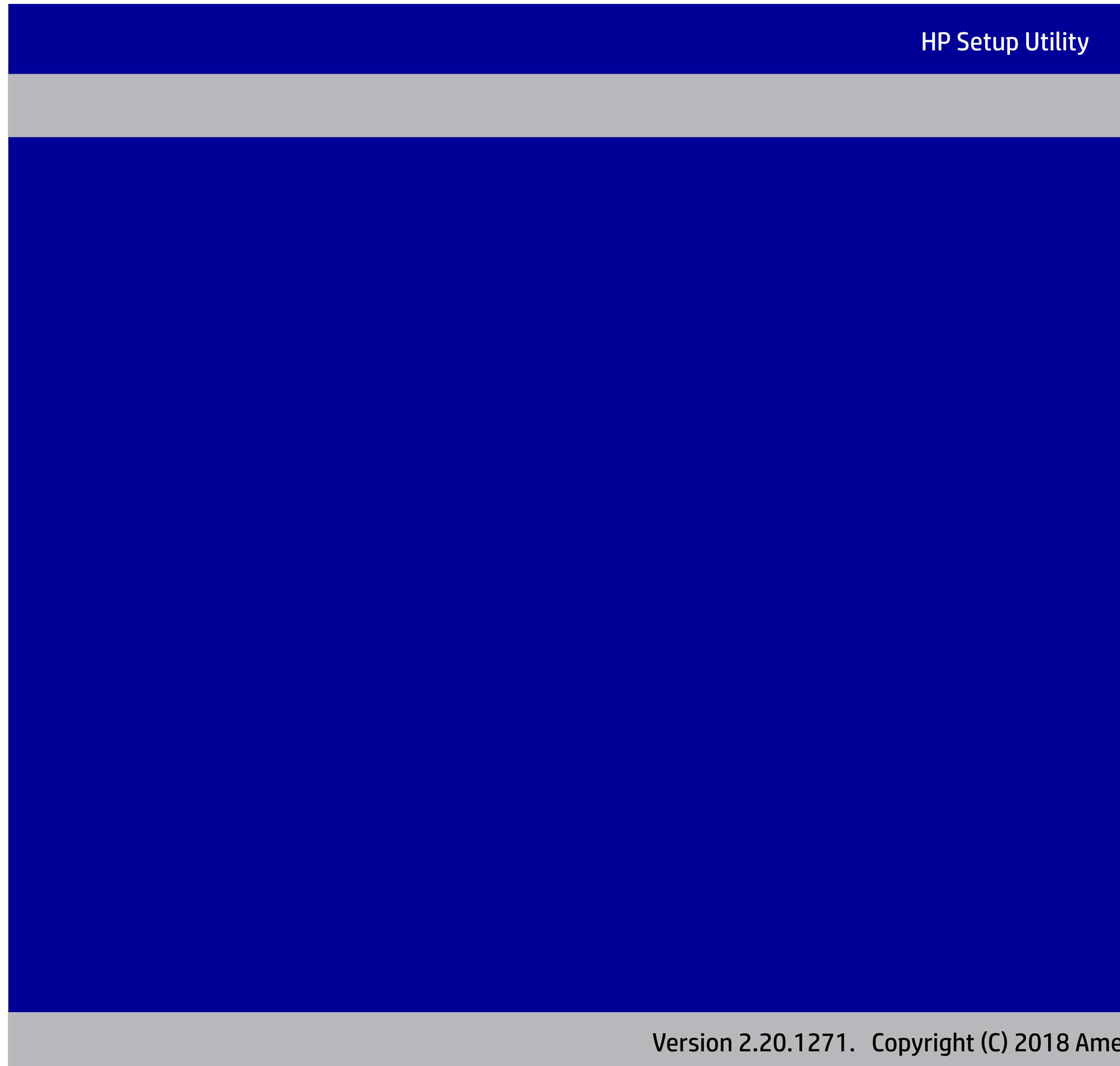

erican Megatrends, Inc<mark>.</mark>

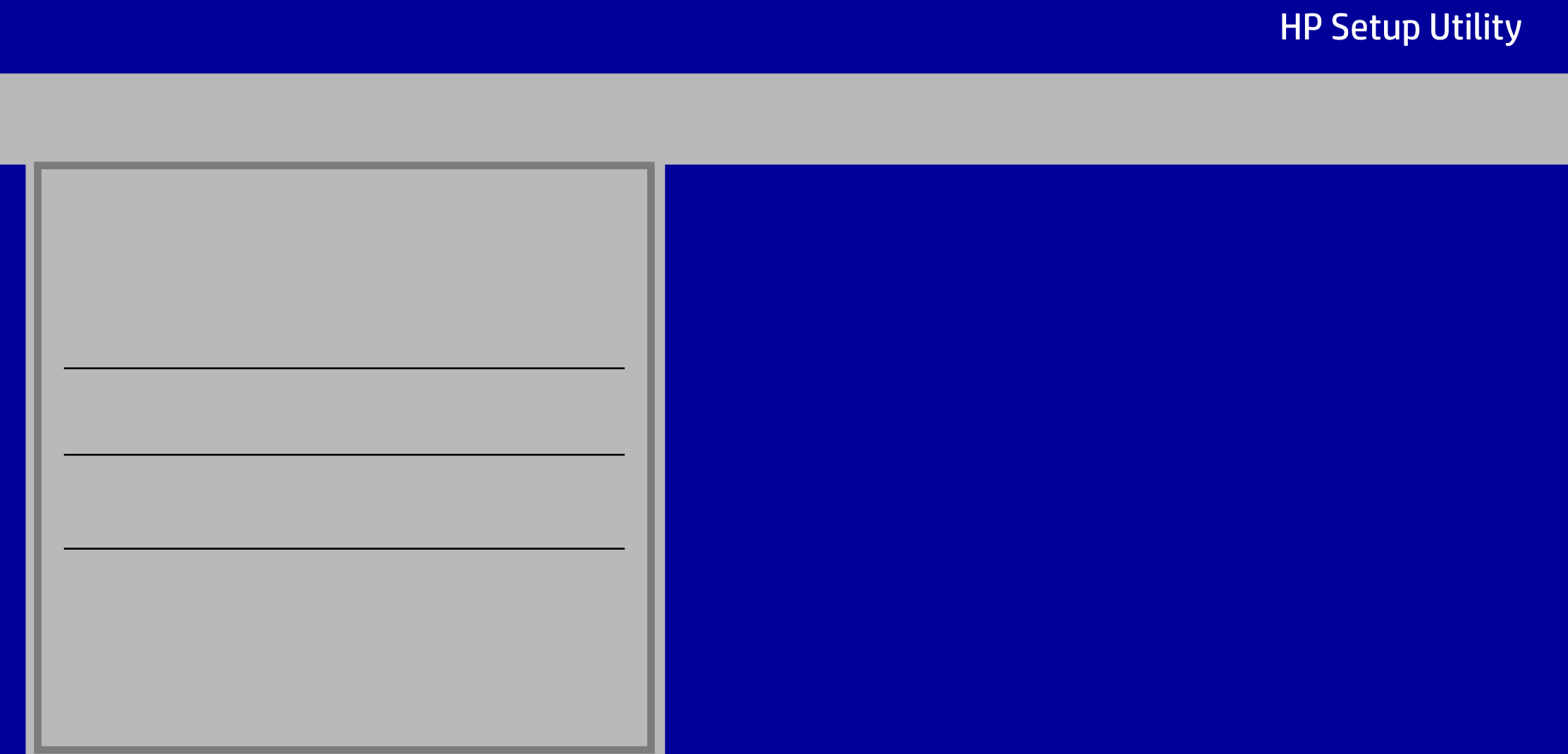

- 
- $66$  MB DDR4 / 2400 MHz / Single Channel

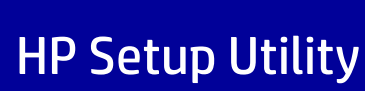

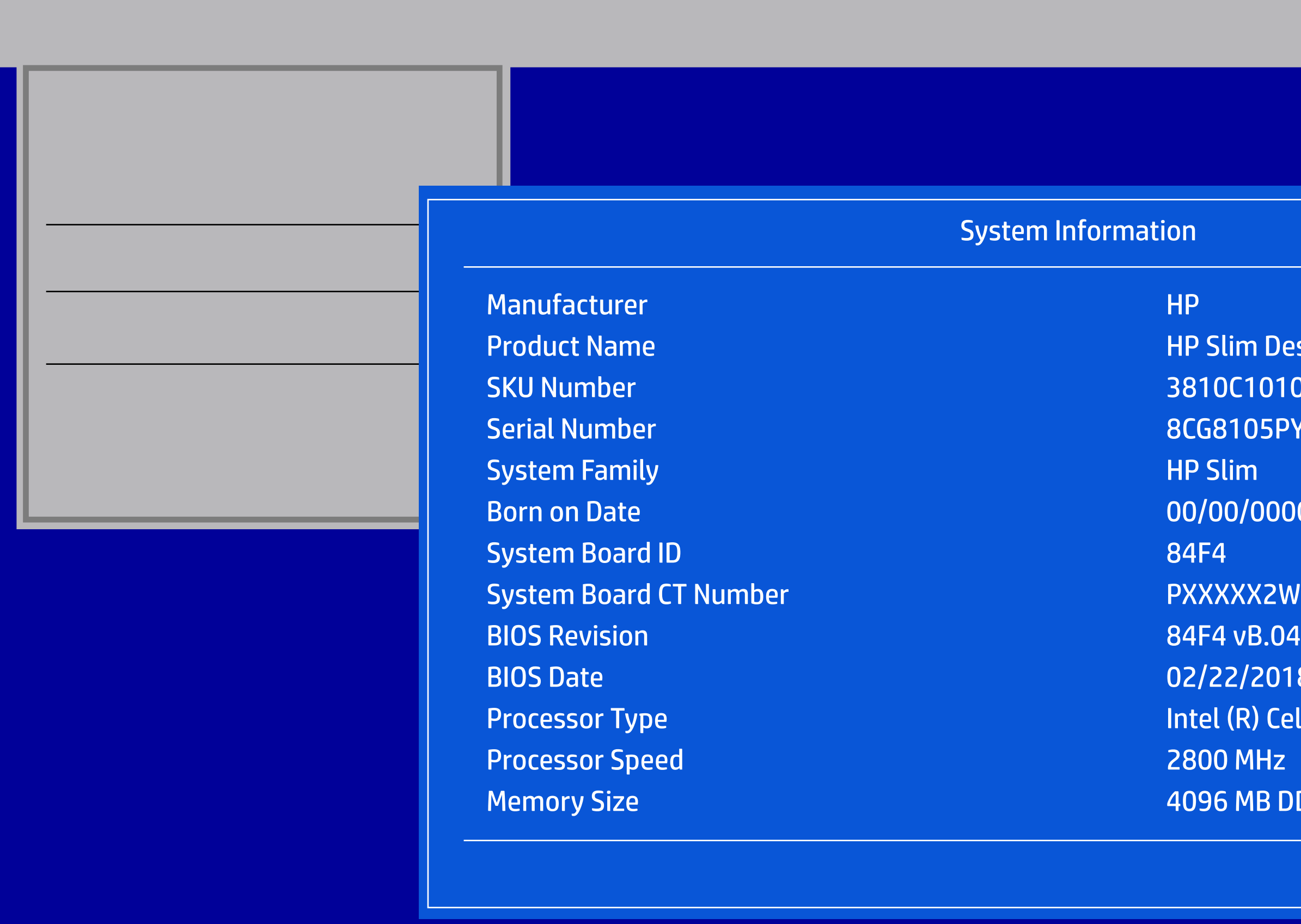

Version 2.20.1271. Copyright (C) 2018 American Megatrends, Inc.

#### lim Desktop PC

- DC1010008
- 8105PY2
- 
- Born 00
- 
- **SALAHUSXXX**
- 
- $2/2018$
- $R)$  Celeron(R) CPU G3900 @ 2.80GHz

#### ility

 $L.P.$ 

legatrends, Inc.

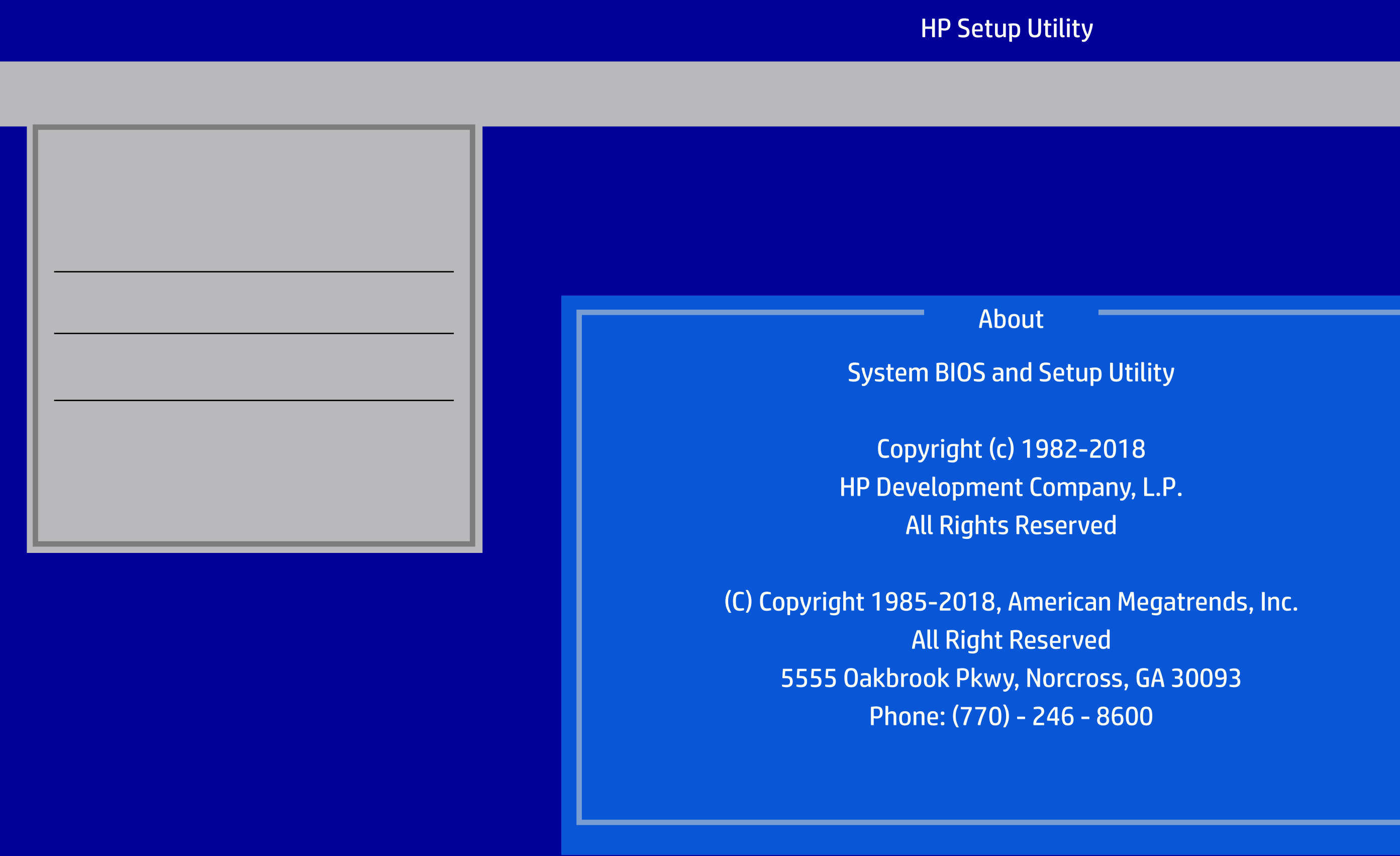

5555 Oakbrook Pkwy, Norcross, GA 30093

- Data -
- Data -
- Data -
- Data -
- Data -
- Data -
- Data -
- Data -
- Data -
- Data -
- Data -
- Data -
- Data -
- Data -
- Data -
- Data -
- Data -
- Data -
- Data -
- 

Version 2.20.1271. Copyright (C) 2018 American Megatrends, Inc.

#### Data -

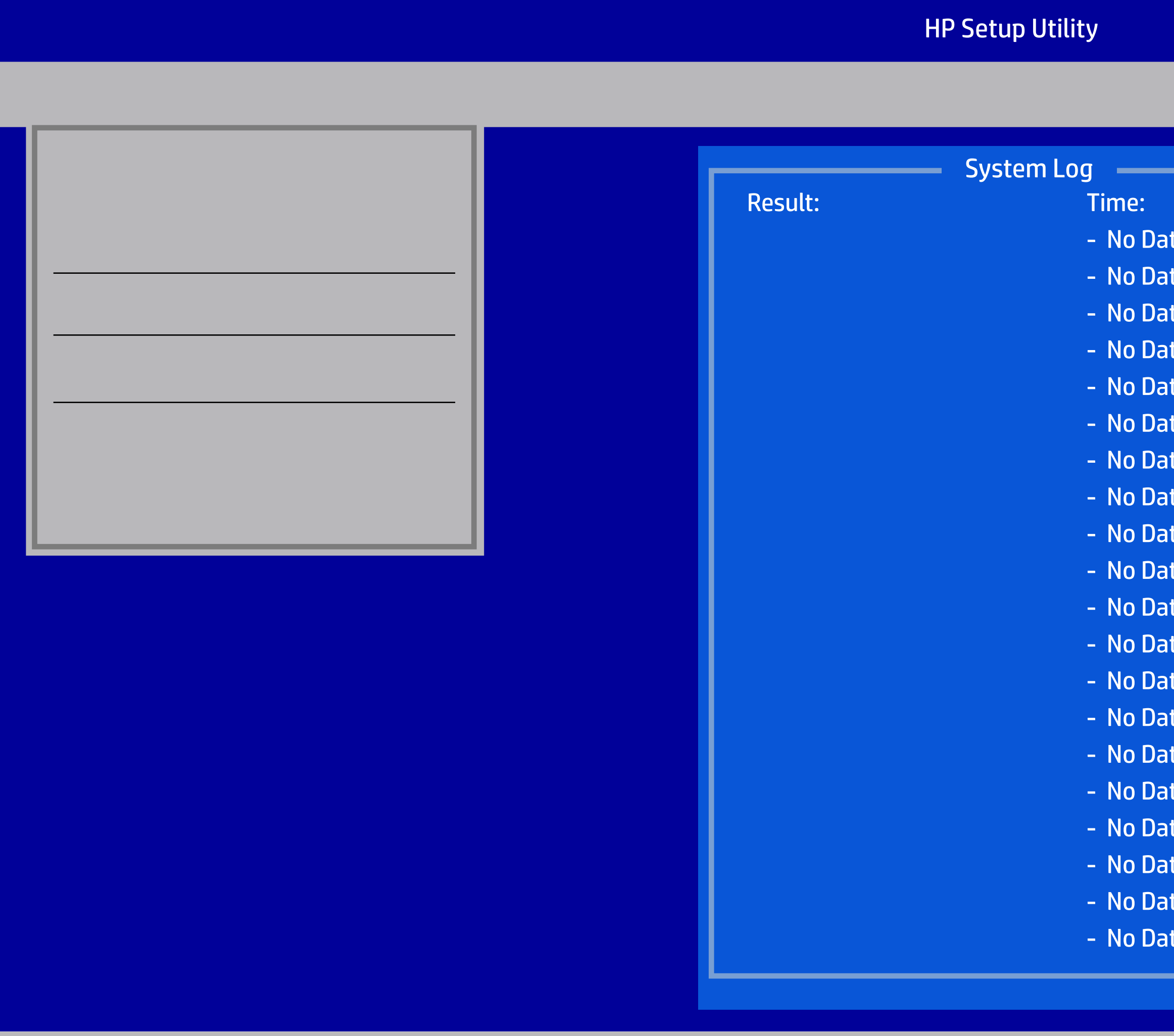

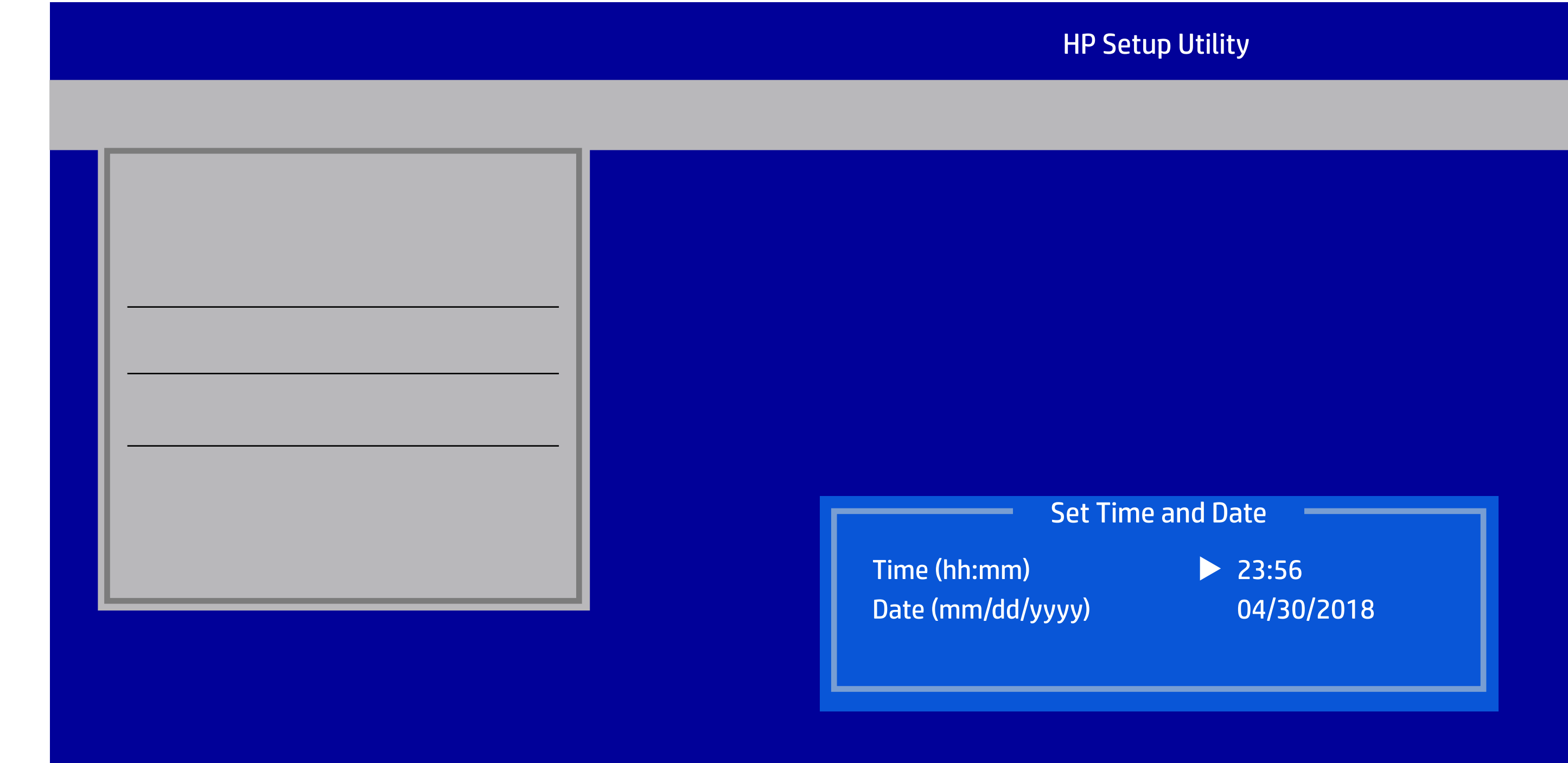

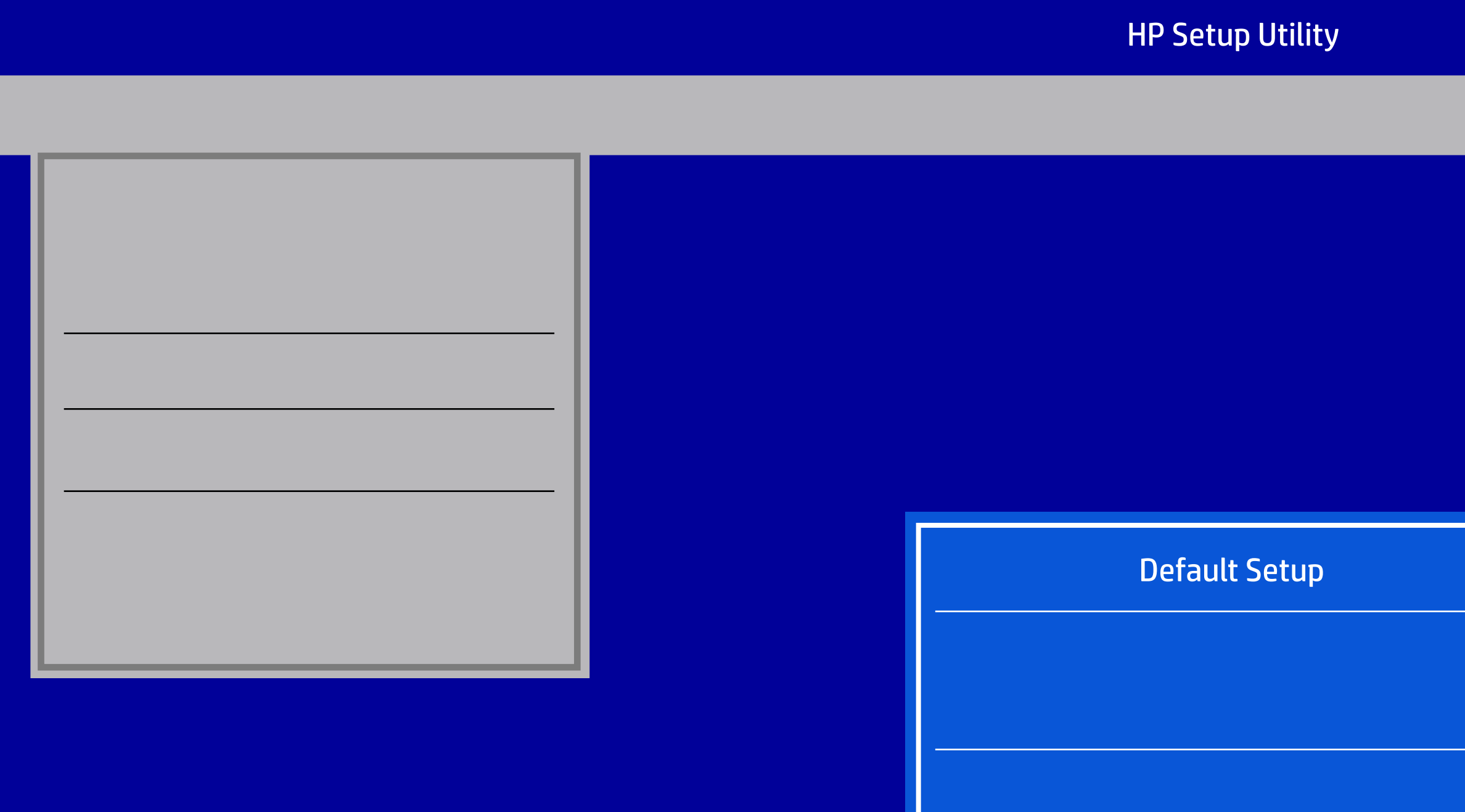

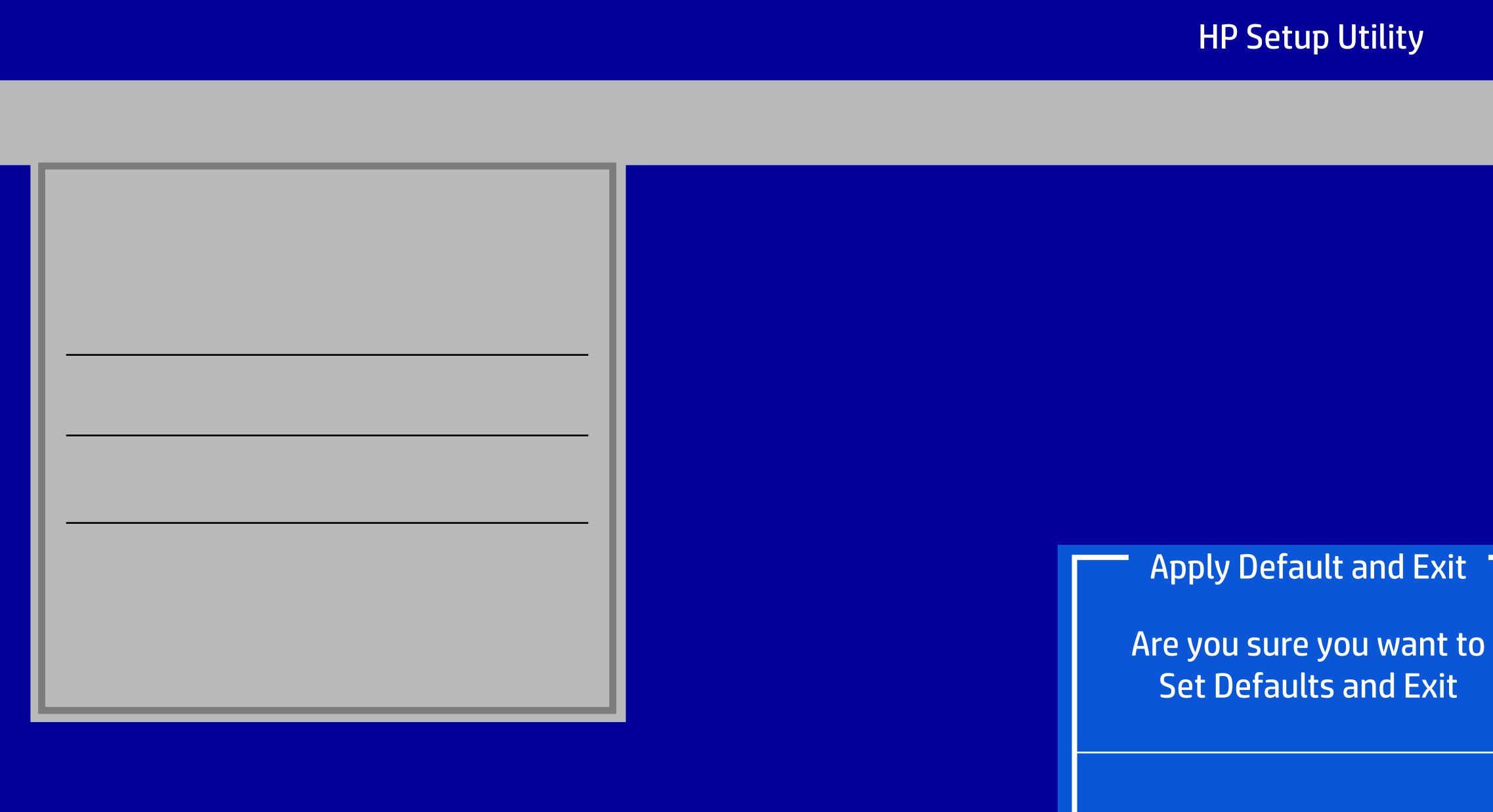

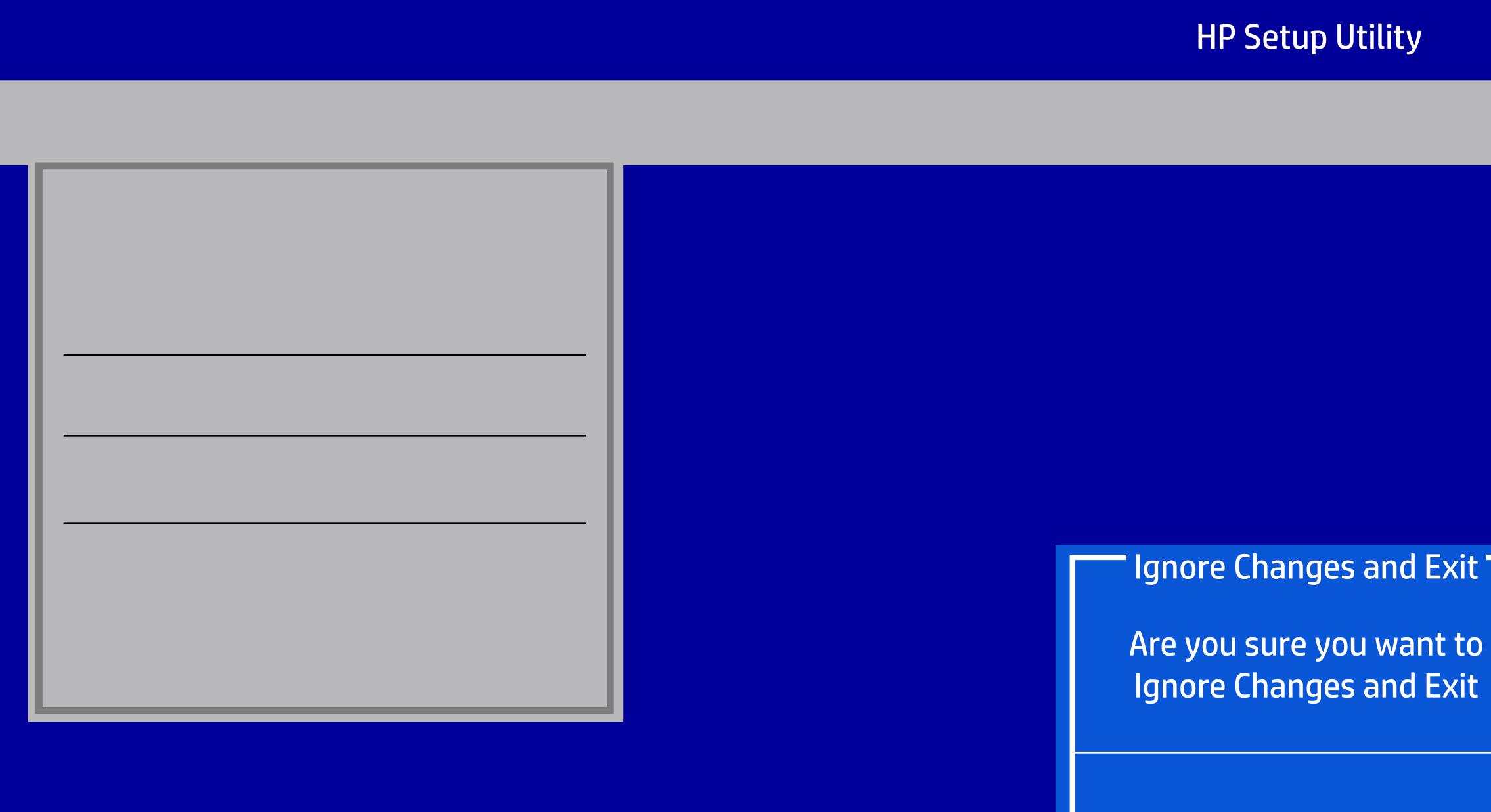

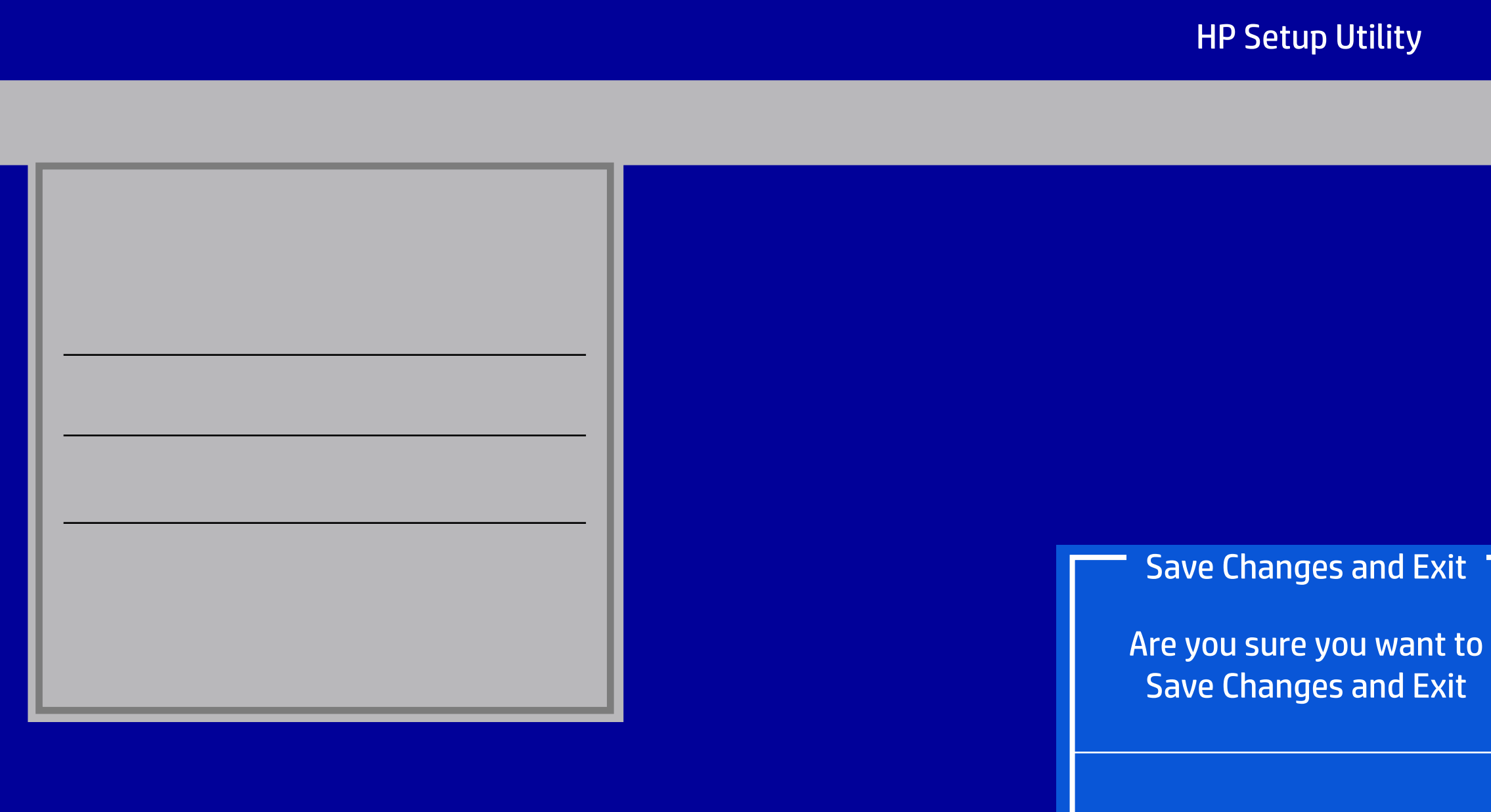

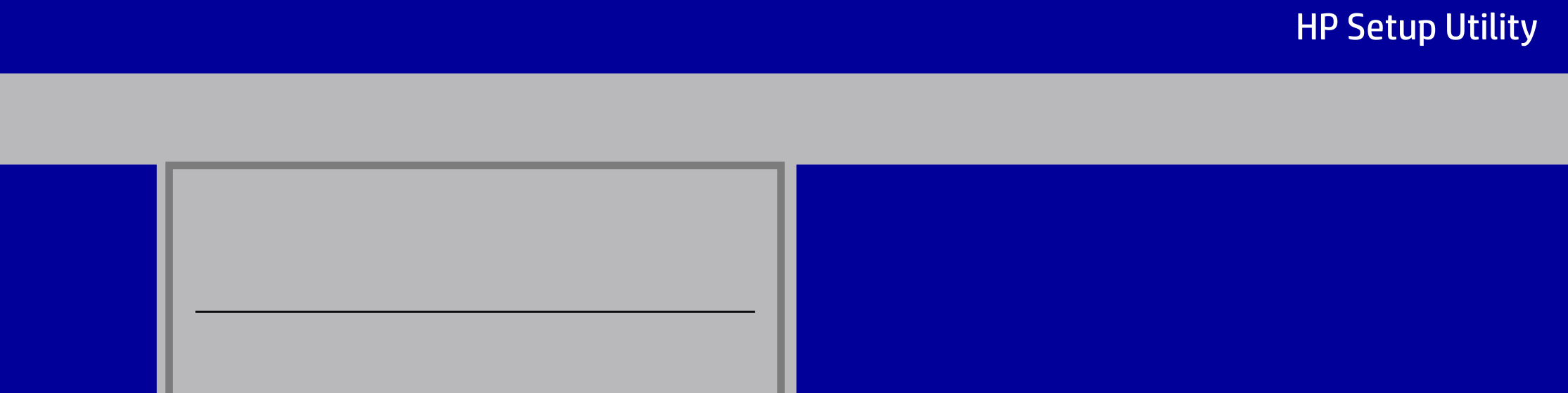

#### HP Setup Utility

# File Storage Security Power Advanced Storage Security Power Advanced<br>
Storage Options<br>
Boot Order<br>
Boot Order<br>
Boot Order Device Configuration<br>
Hard Disk<br>
SATA1 2.0 TB, ST2000DM001-1ER164<br>
CO-ROM SATA3 hpPLDSDVDRWDU8AESH<br>
Enter=Configure, ESC=Back

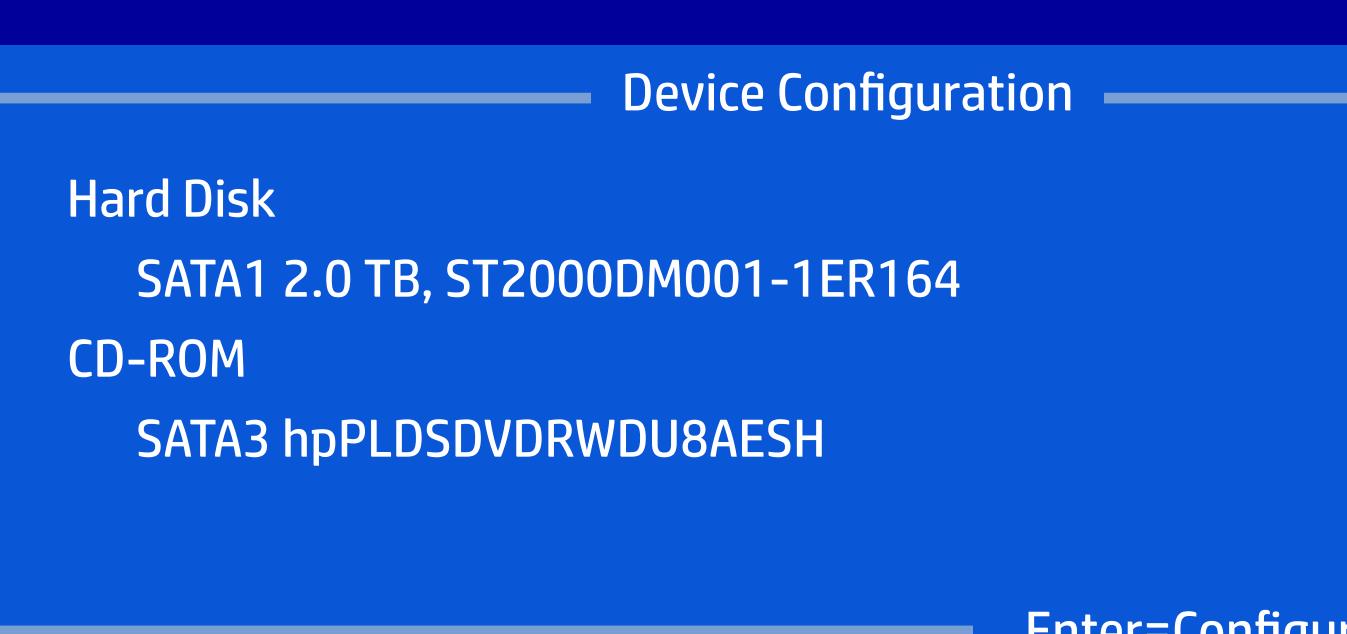

# HP Setup Utility File Storage Security Power Advanced Device Configuration<br>Storage Options Device Configuration<br>F10=Acceptions<br>Boot Order Sata Emulation RAID AFTA Emulation RAID AFTA Emulation RAID AFTA Emulation RAID AFTA Emergency of the Accept, ESC=Cancel

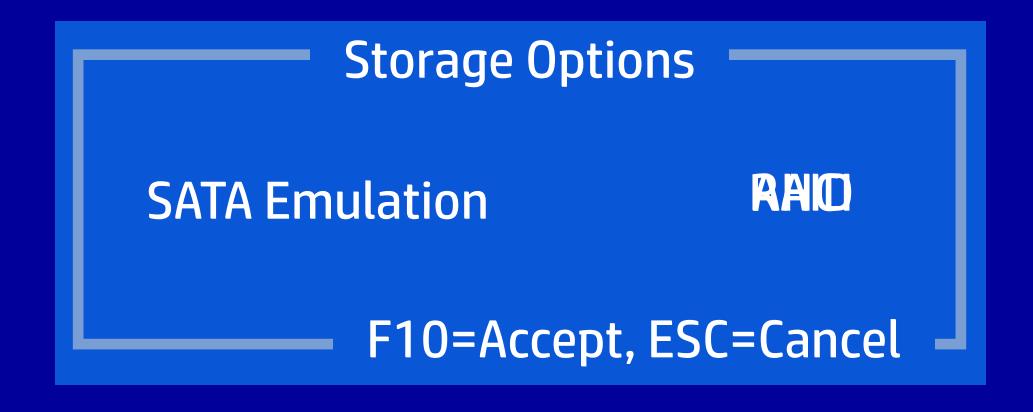

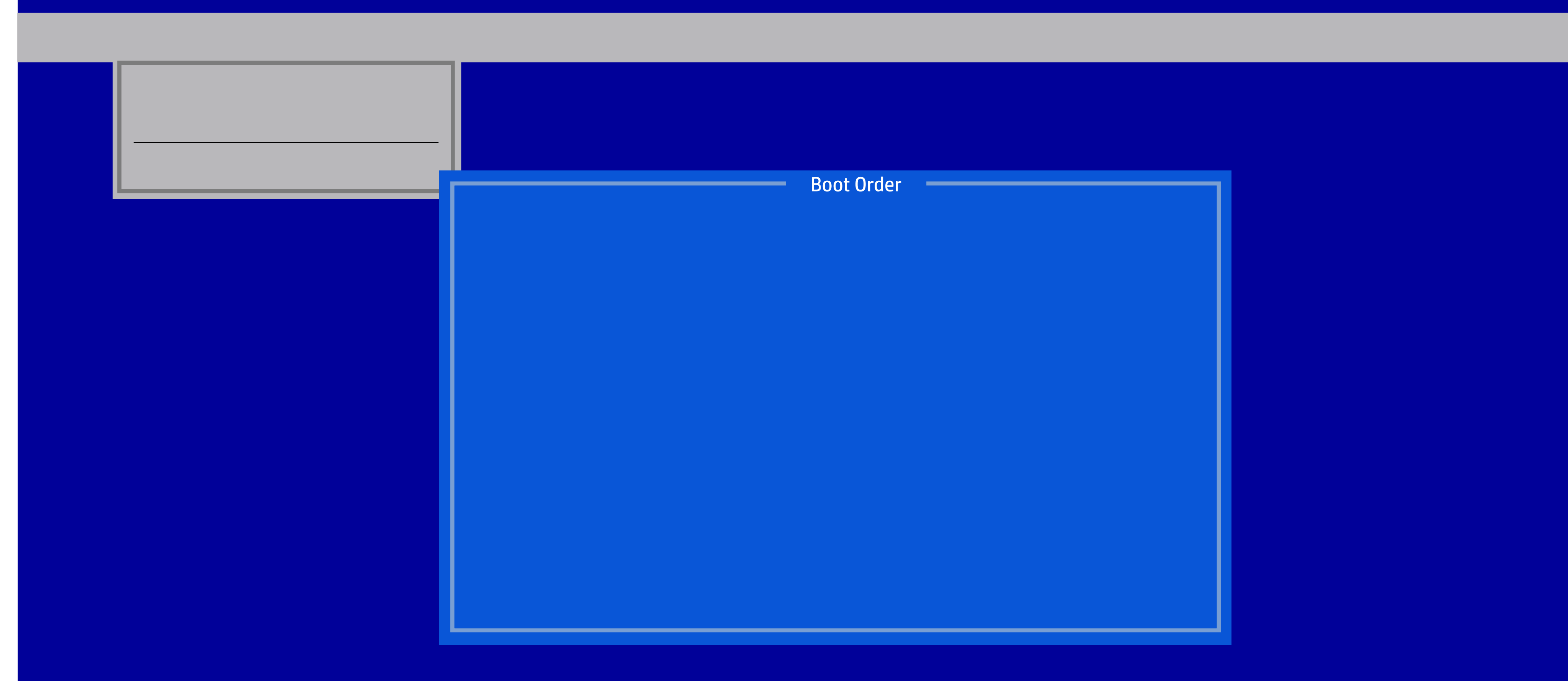

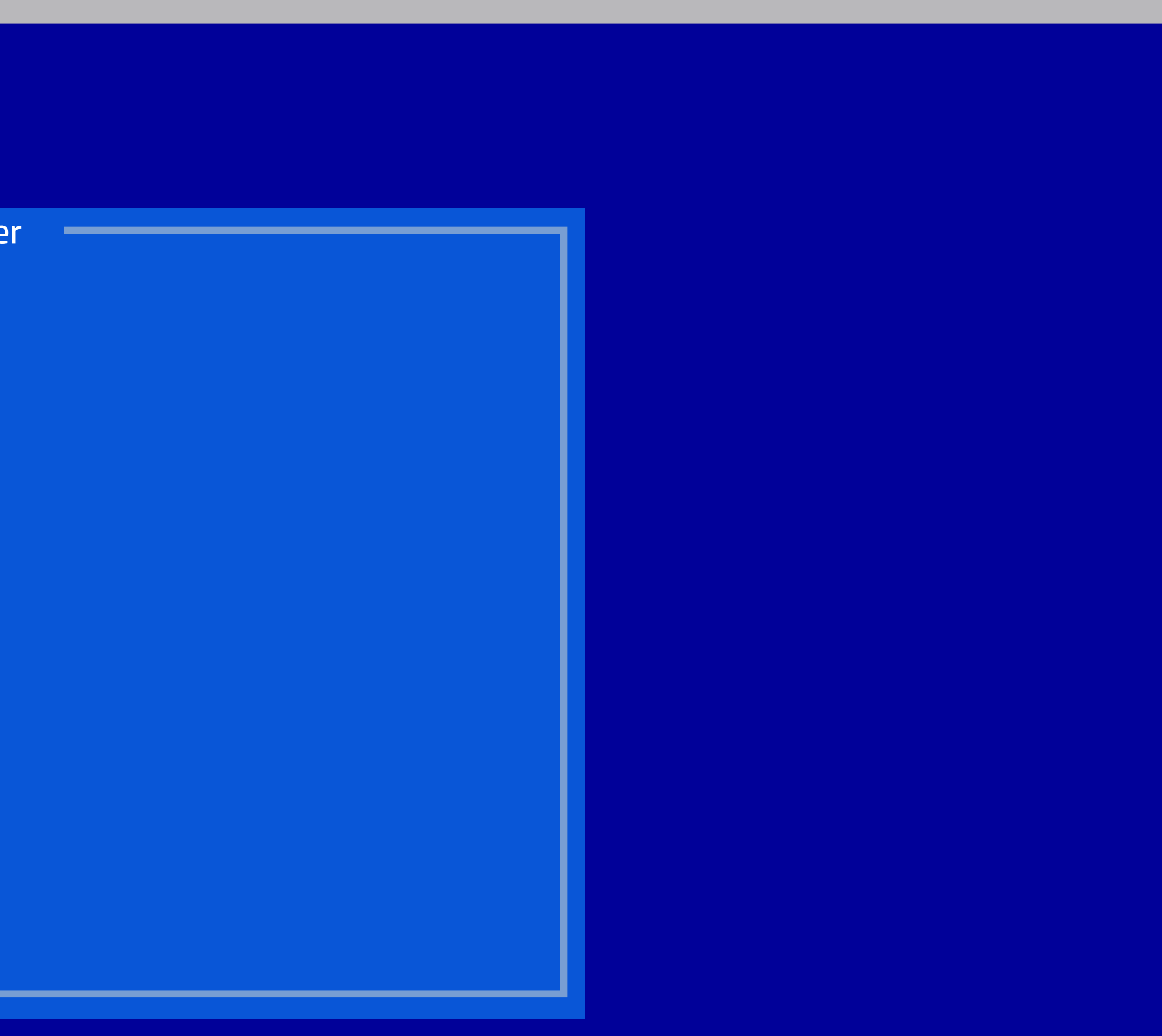

# HP Setup Utility Boot Order File Storage Security Power Advanced Bevice Configuration<br>Boot Order Device Configuration<br>Device Configuration Legacy Boot Sources : Disabled UEFI Boot Sources : Disabled UEFI Boot Sources : Disabled<br>Device Configuration Legacy Boot Sources : Disabled UEFI Bo

#### HP Setup Utility

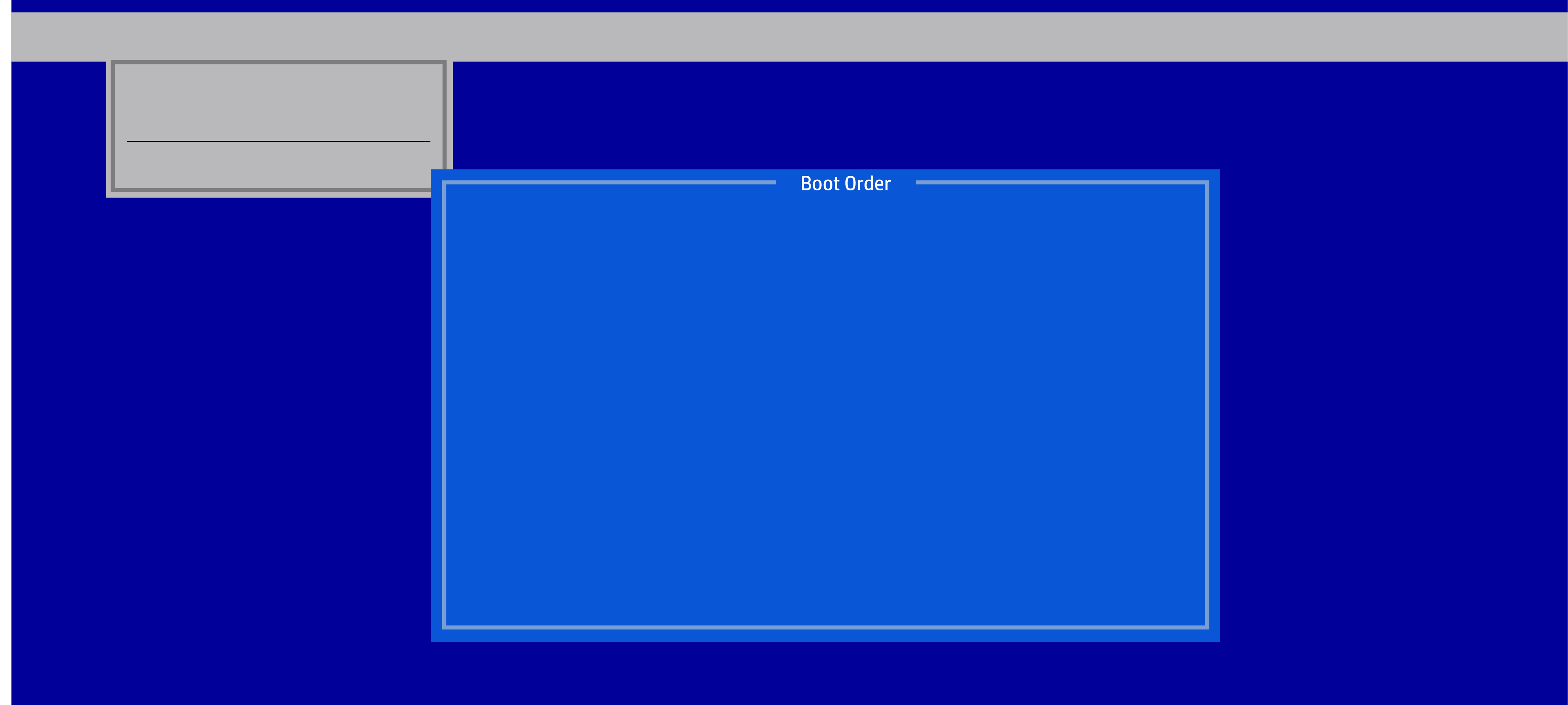

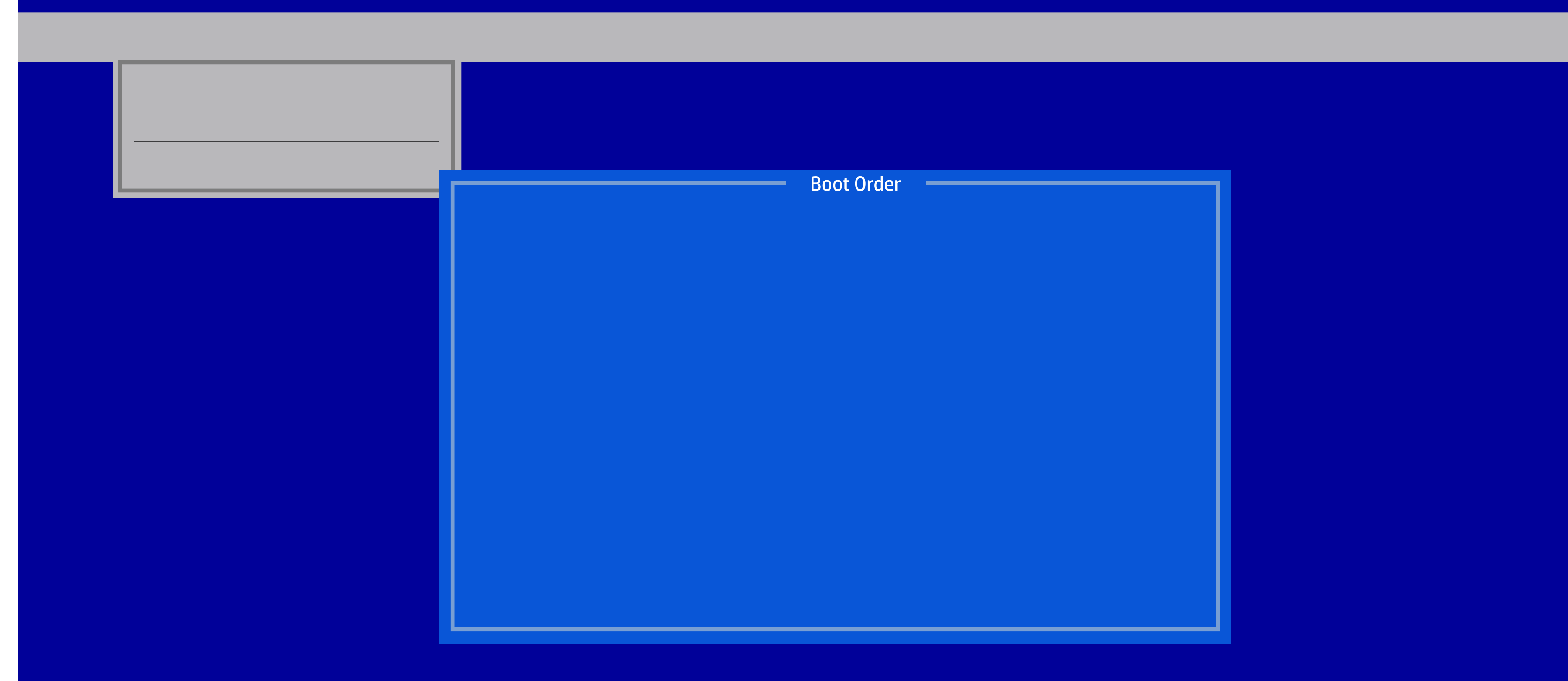

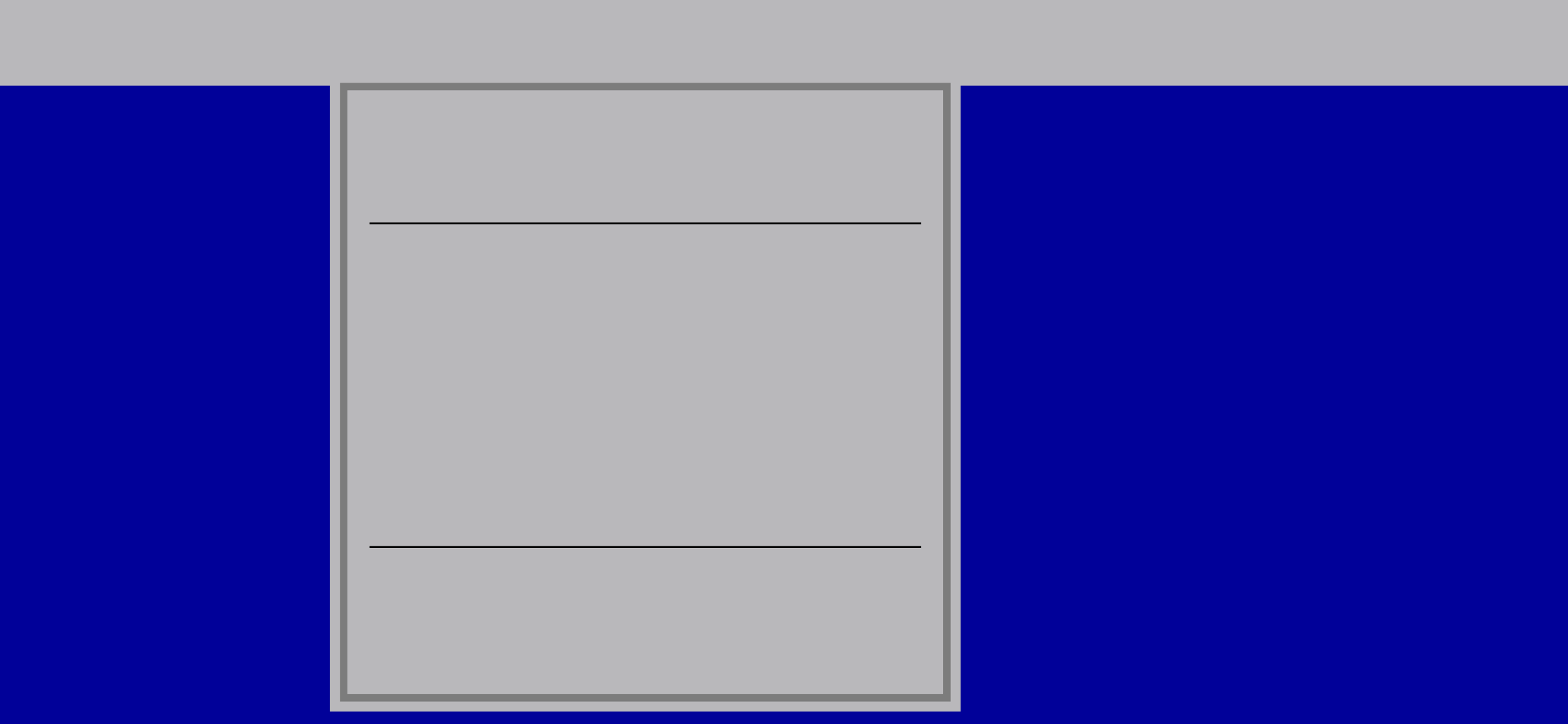

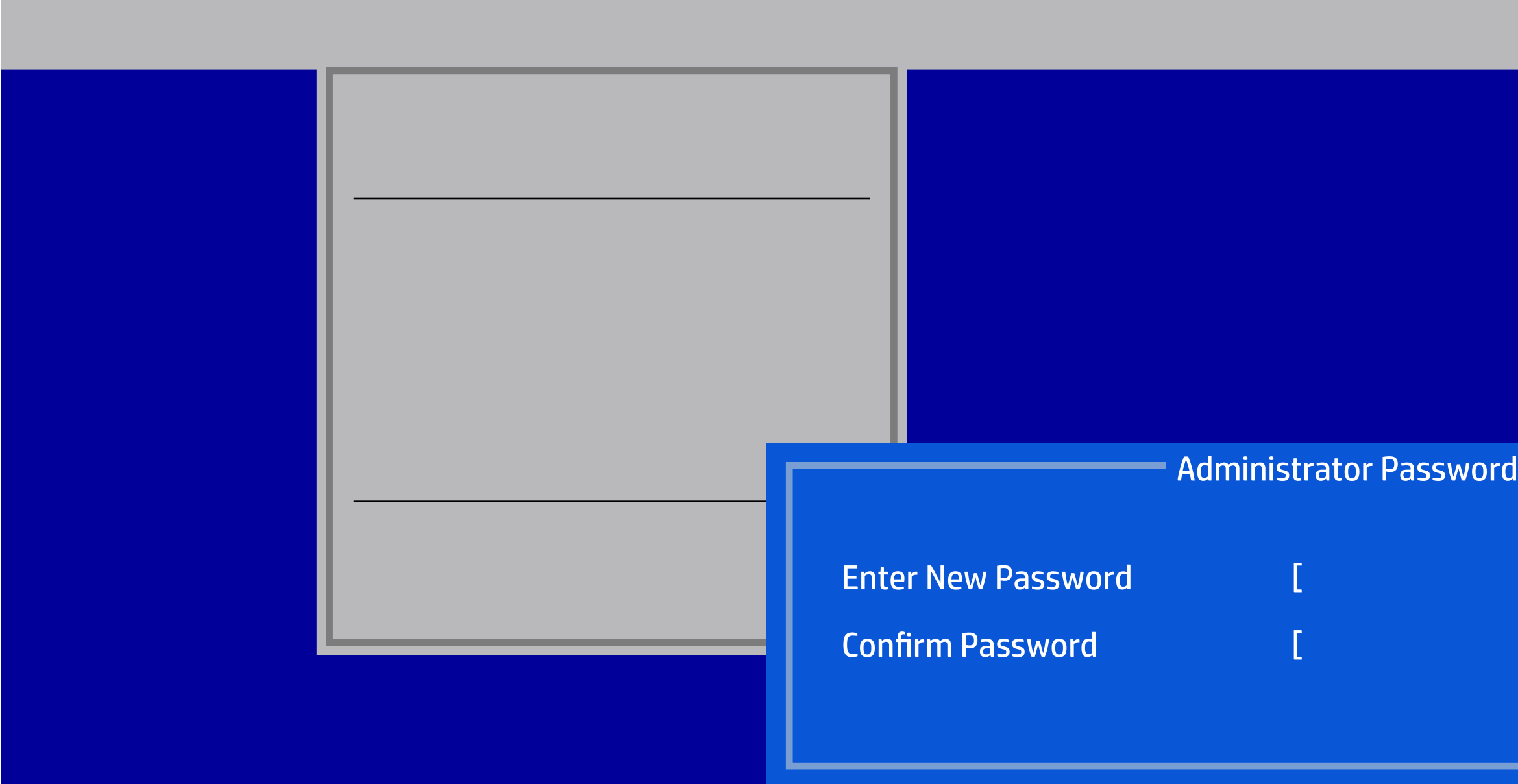

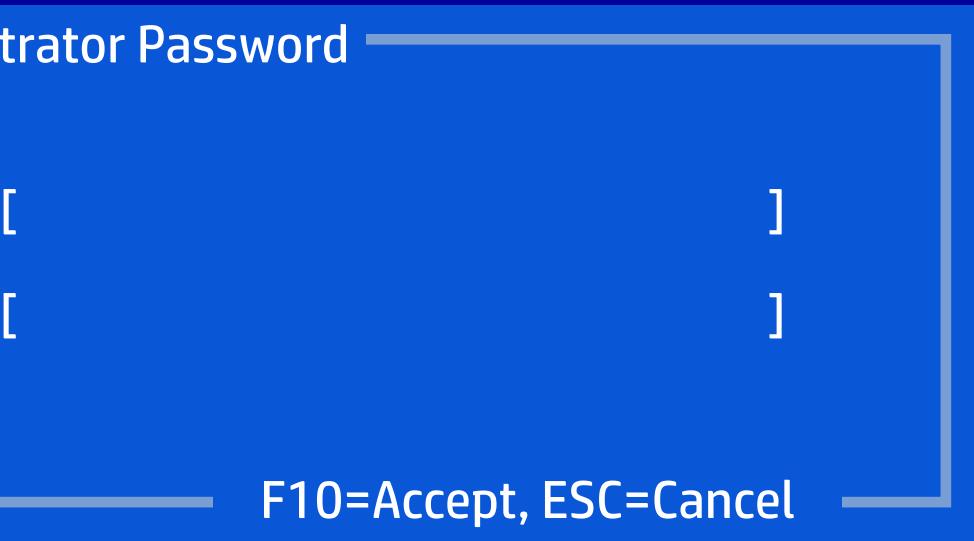

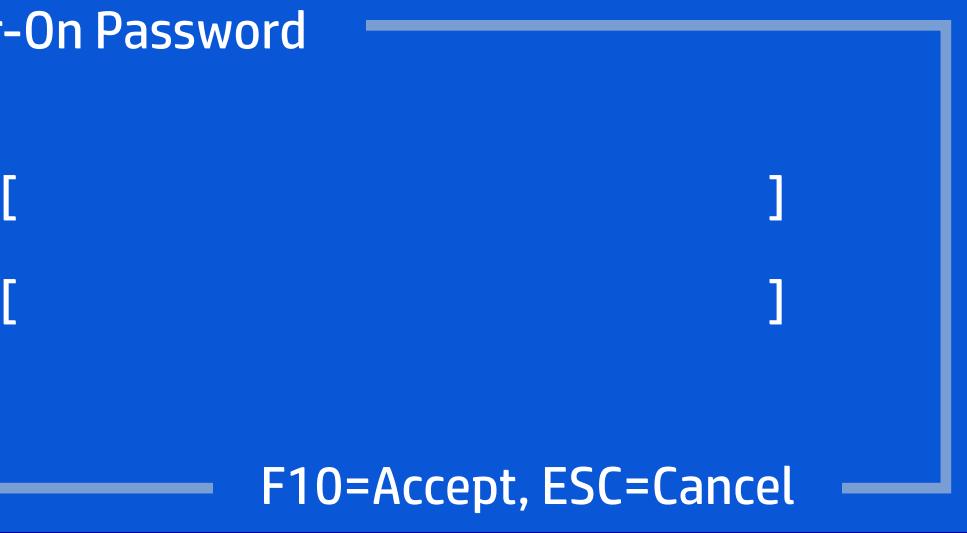

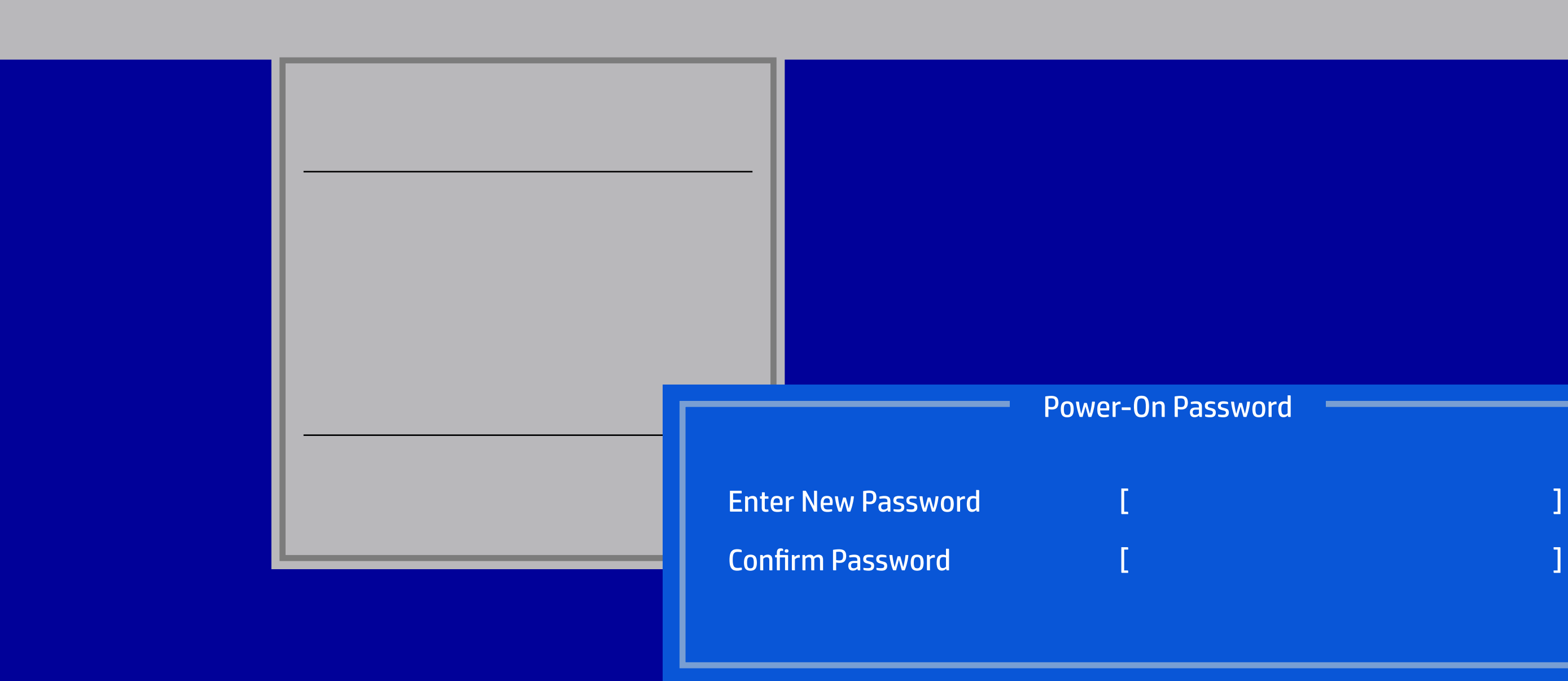

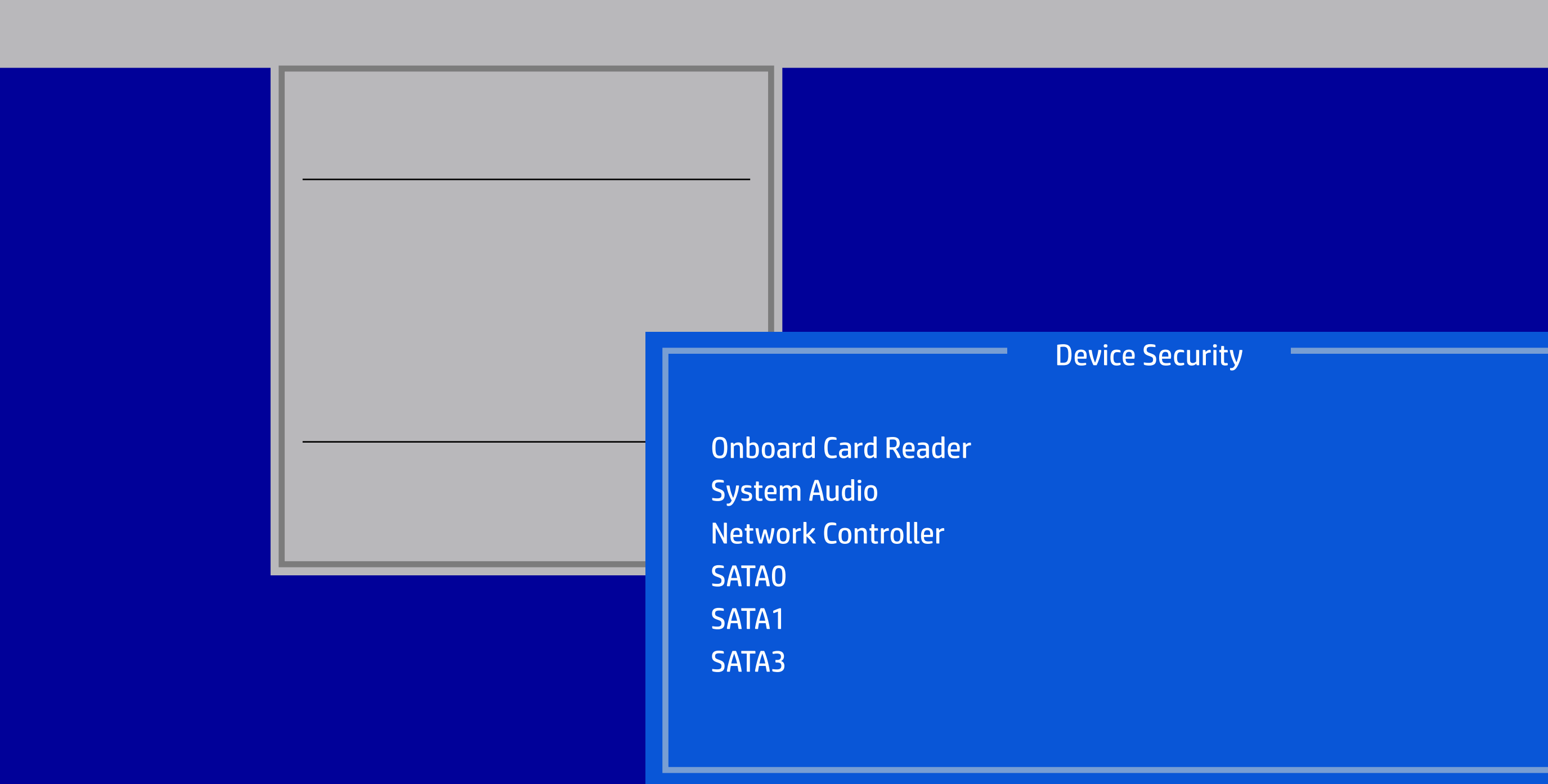

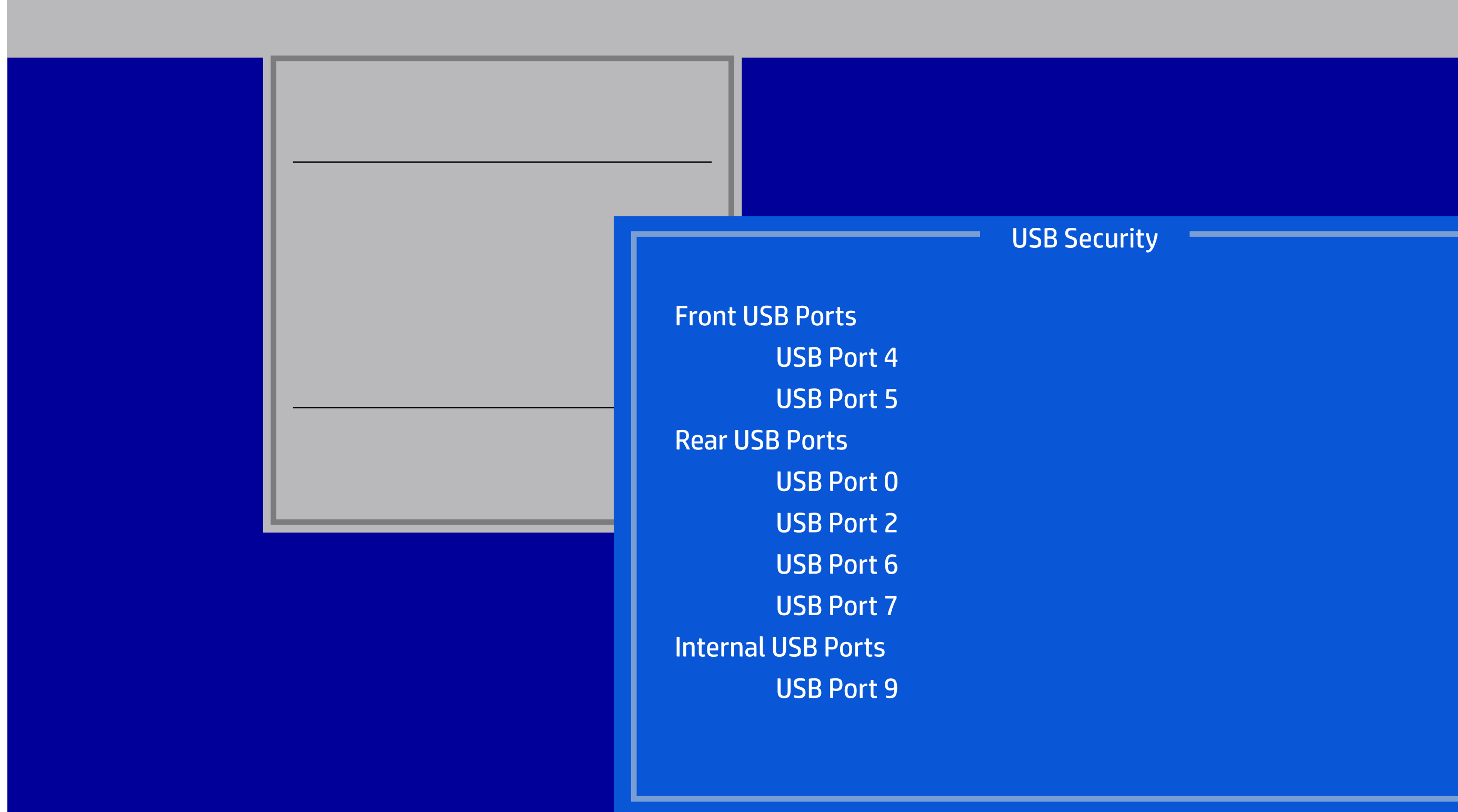

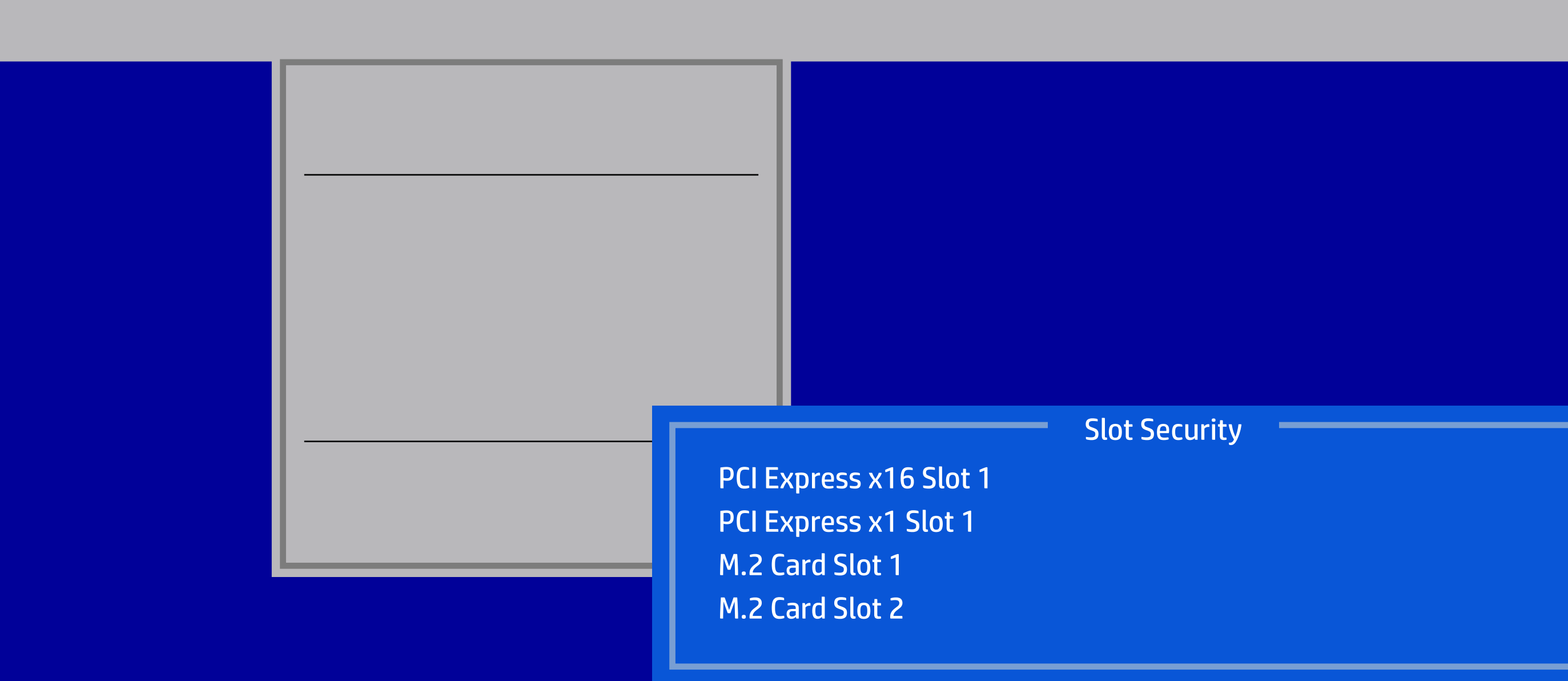

#### HP Setup Utility

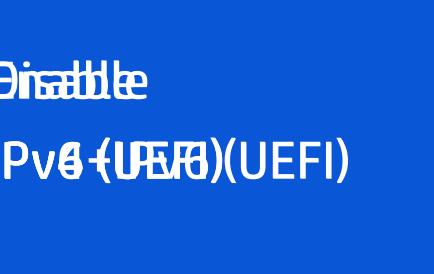

÷

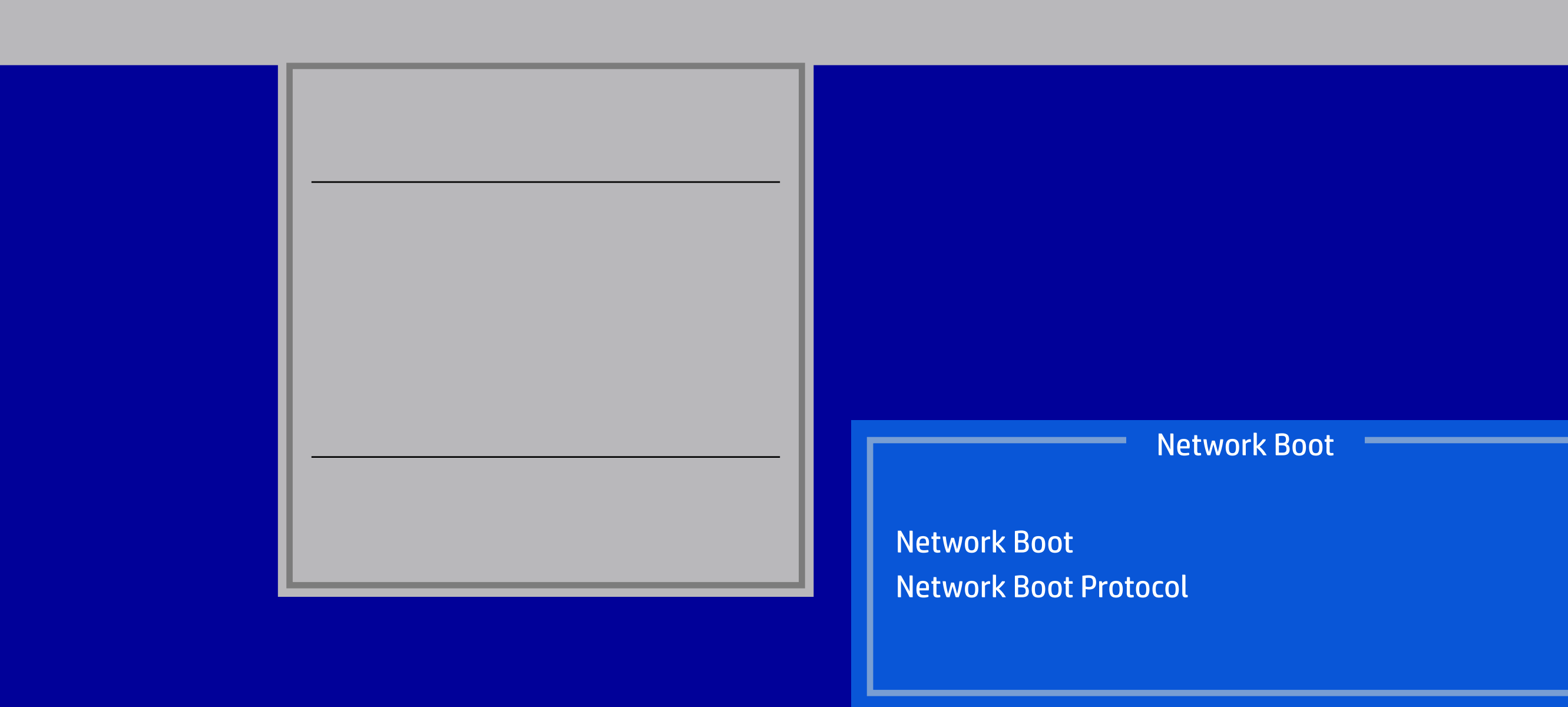

#### HP Setup Utility

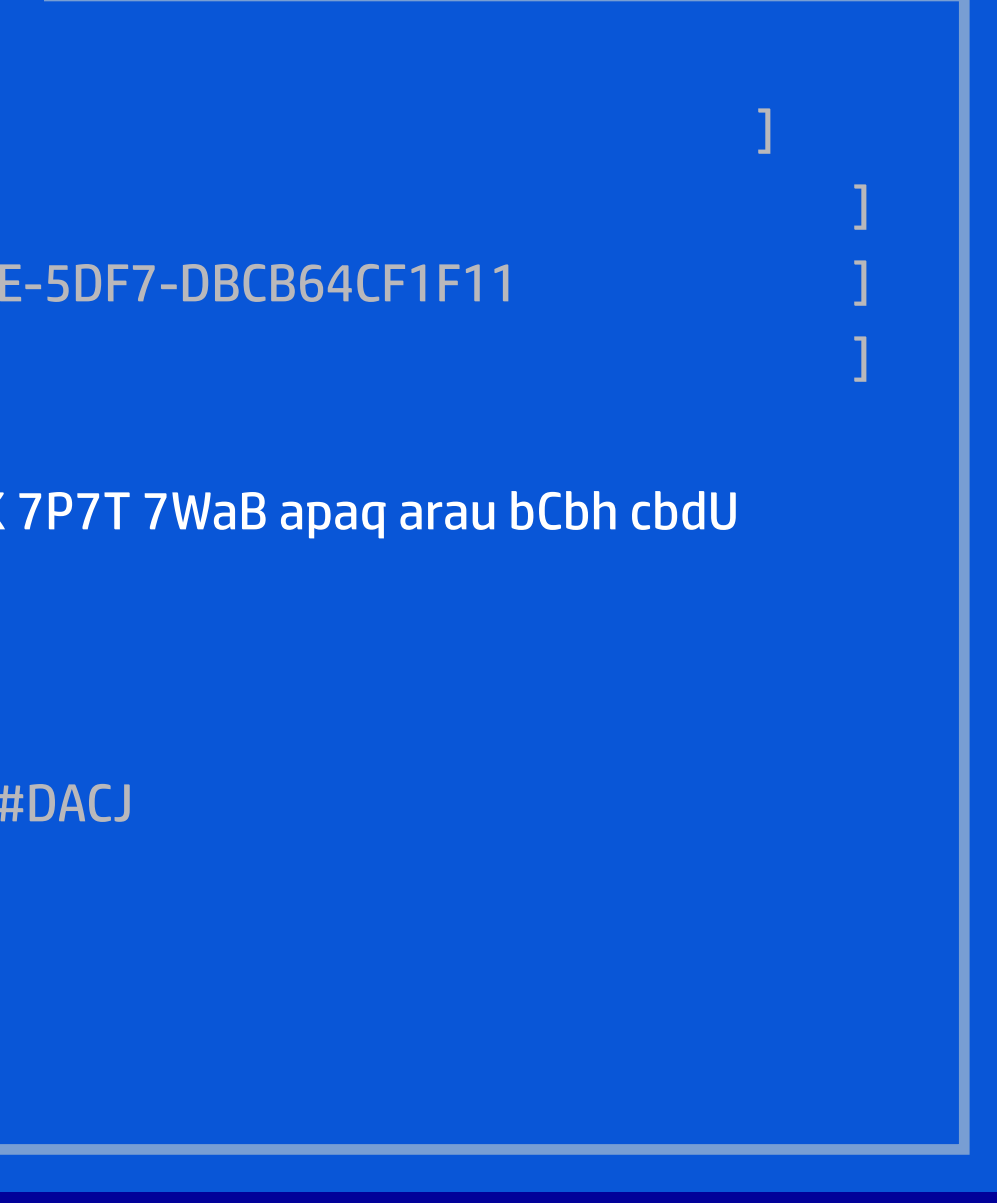

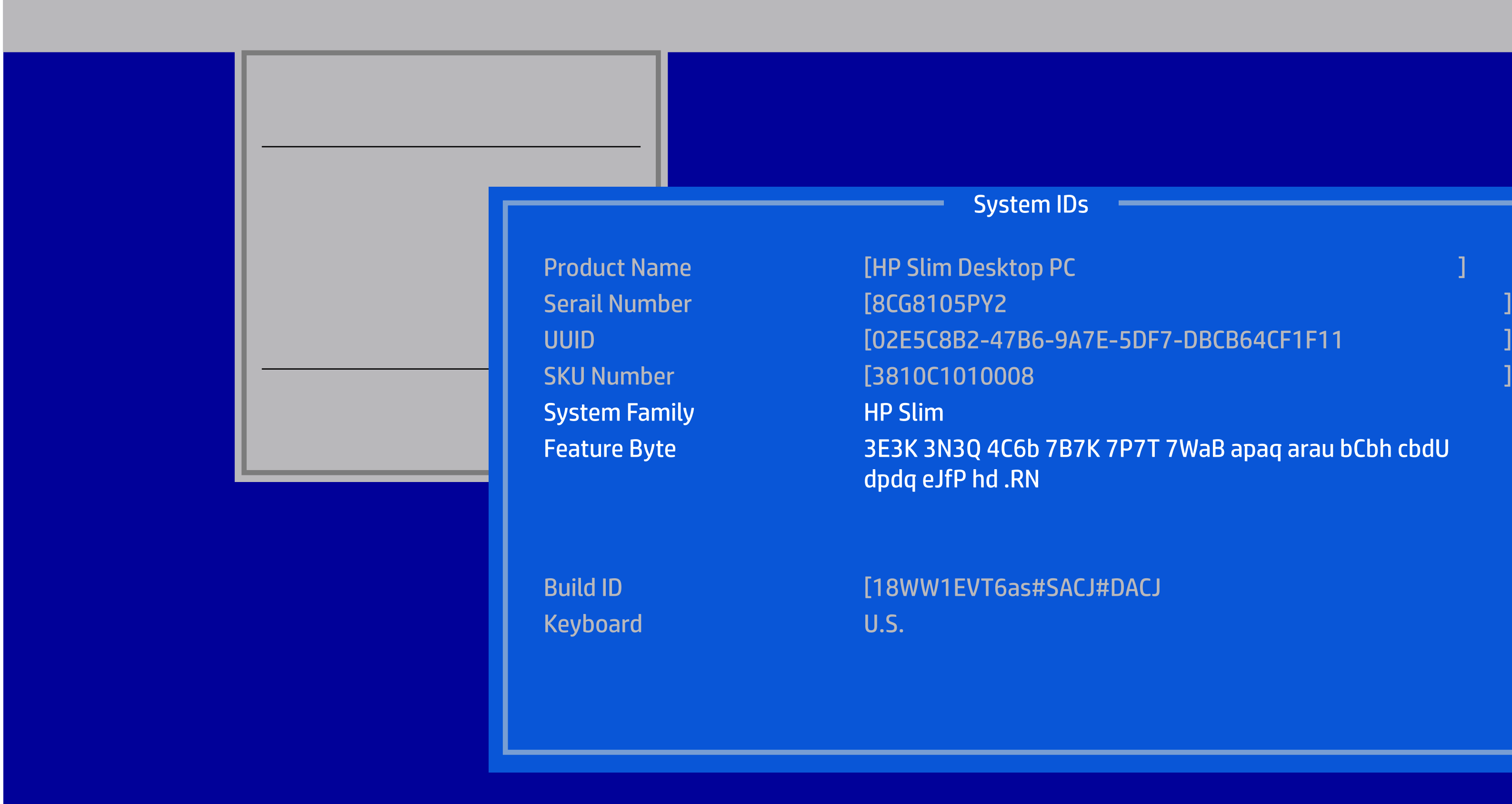

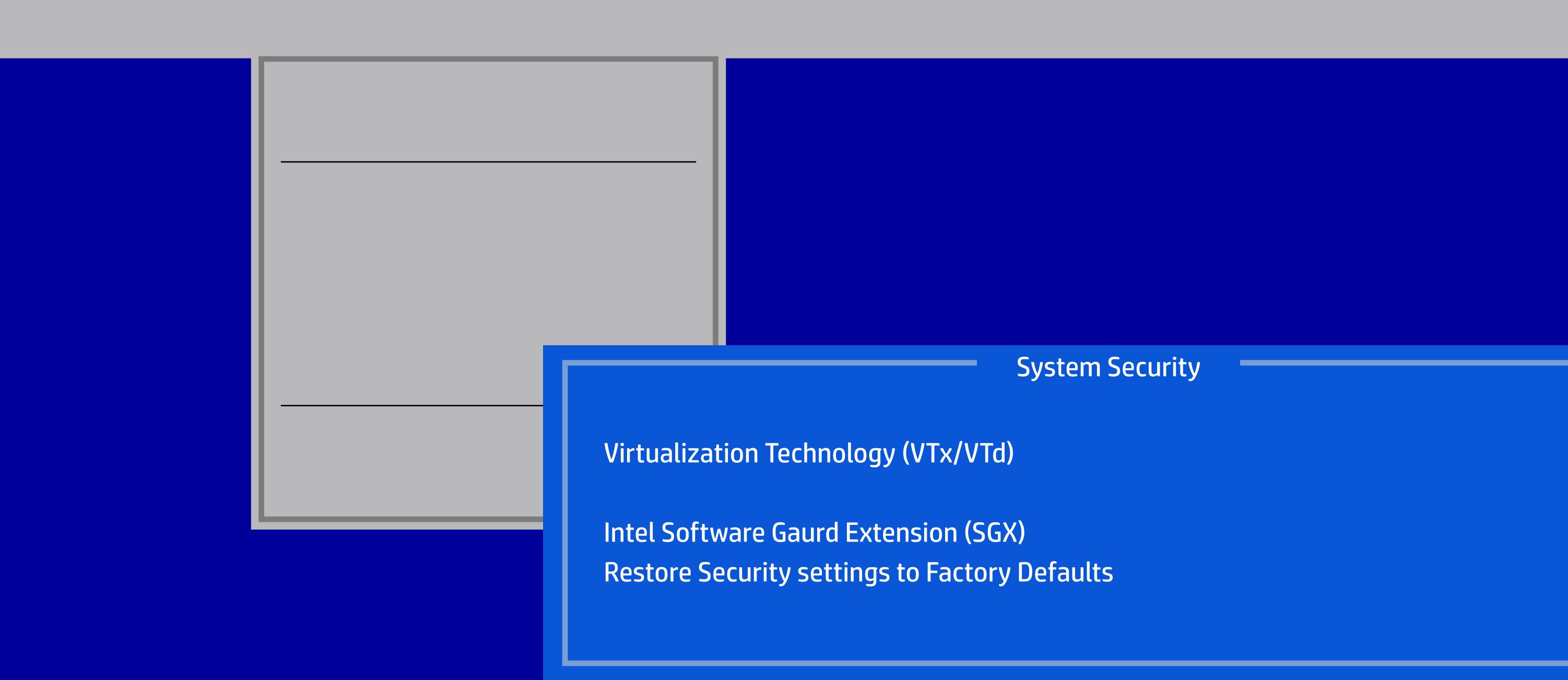

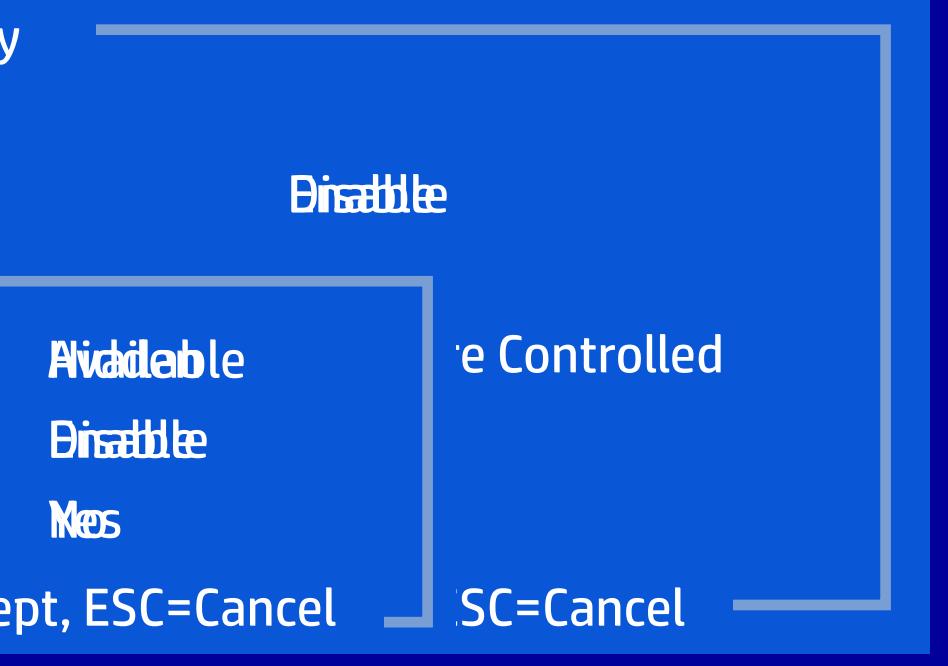

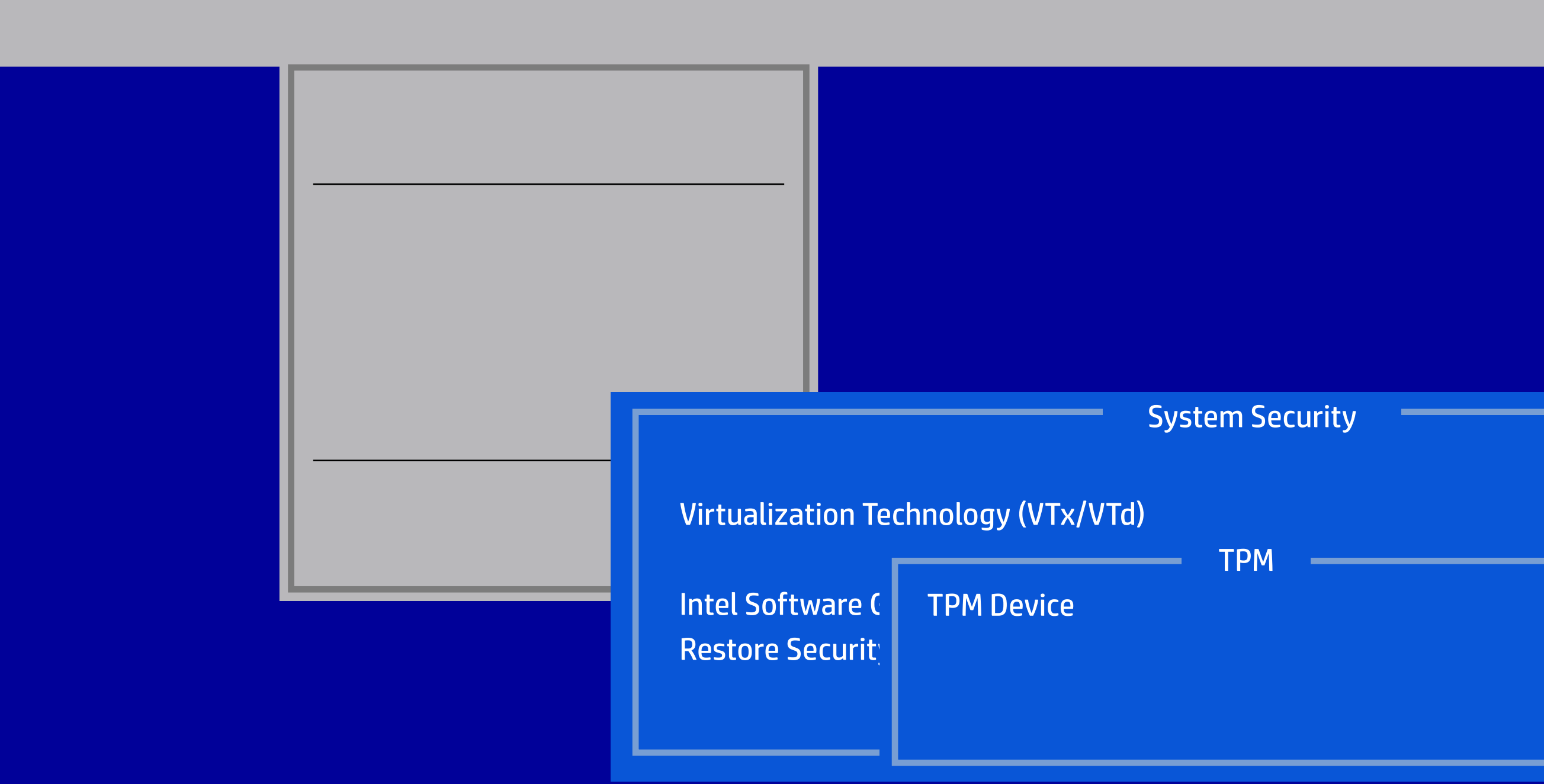

ions on this page for Operating System  $\overline{\phantom{\cdot}}$  $\tan$  from botting successfully.

#### HP Setup Utility

**I**ration

8 and other Operating System that sup-

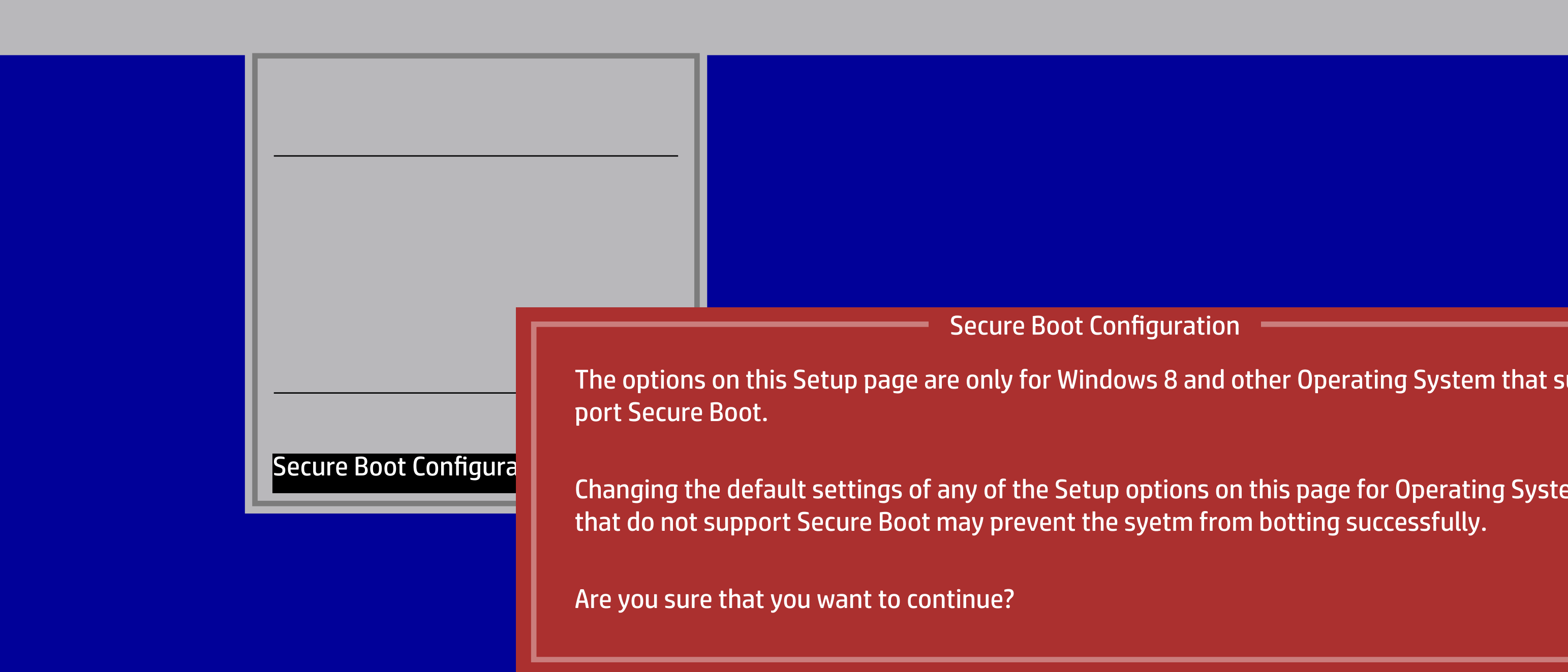

#### HP Setup Utility

Frattile<br>Birattile<br>Dicentile Disable<br>Dicent Clear<br>Encept, ESC=Cancel Custom Keys Encept, ESC=Cancel

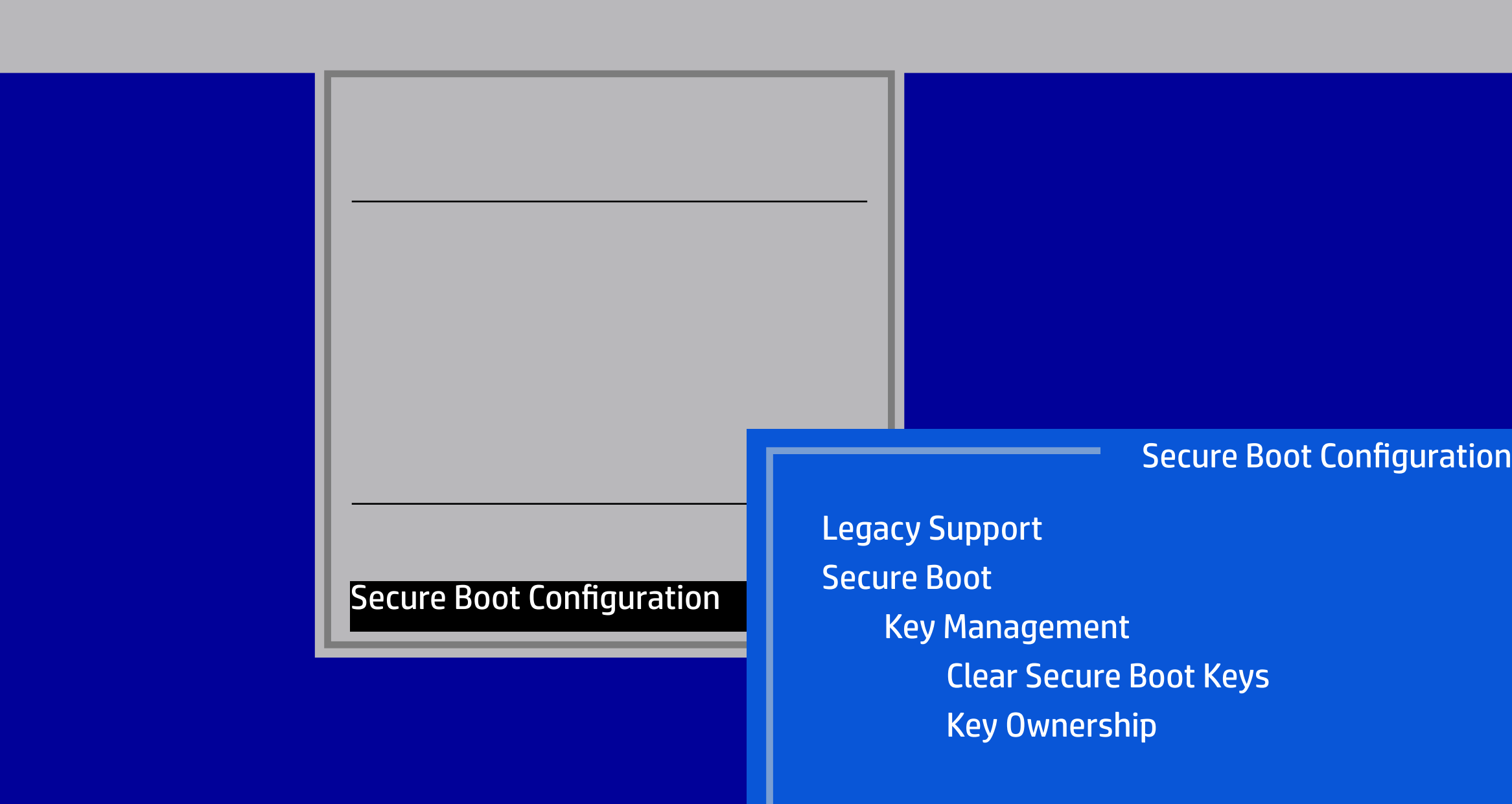

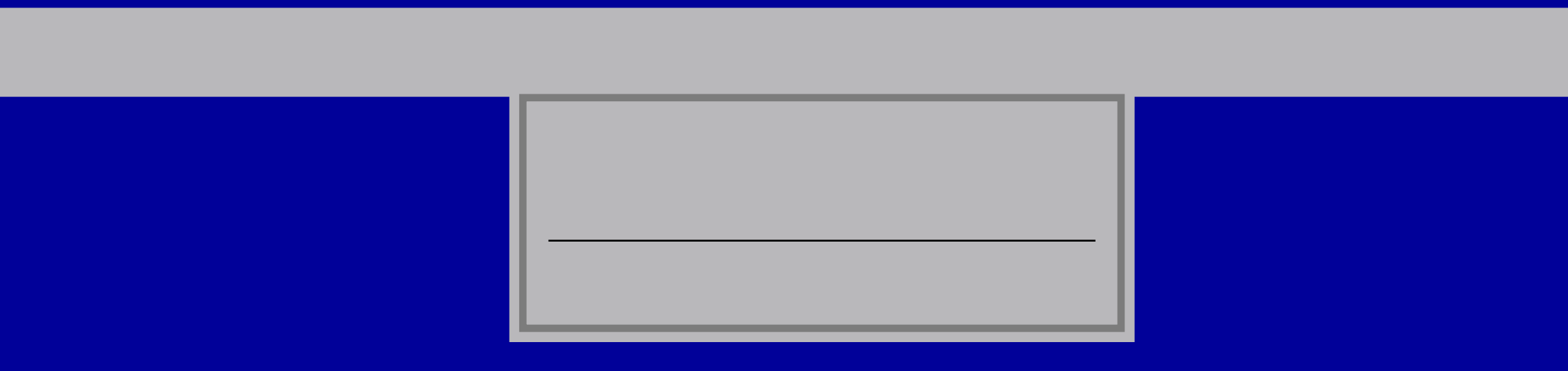

File Storage Security Power Advanced

Version 2.20.1271. Copyright (C) 2018 American Megatrends, Inc.

Runtime Power Management Idle Power Savings

OS Power Managemnet

OS Power Management

Hardware Power Management

Thermal

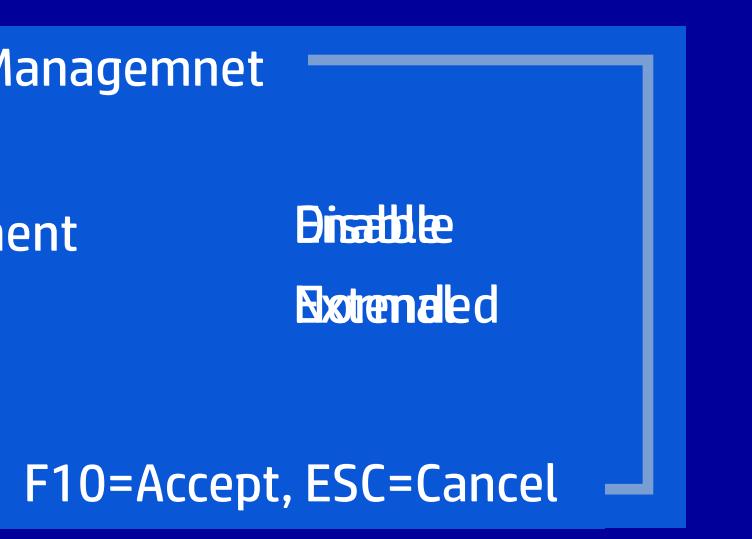

File Storage Security Power Advanced

Version 2.20.1271. Copyright (C) 2018 American Megatrends, Inc.

SATA Power Management S4/S5 Wake on LAN/WLAN

Hardware Power Managemnet

OS Power Management

Hardware Power Management

Thermal

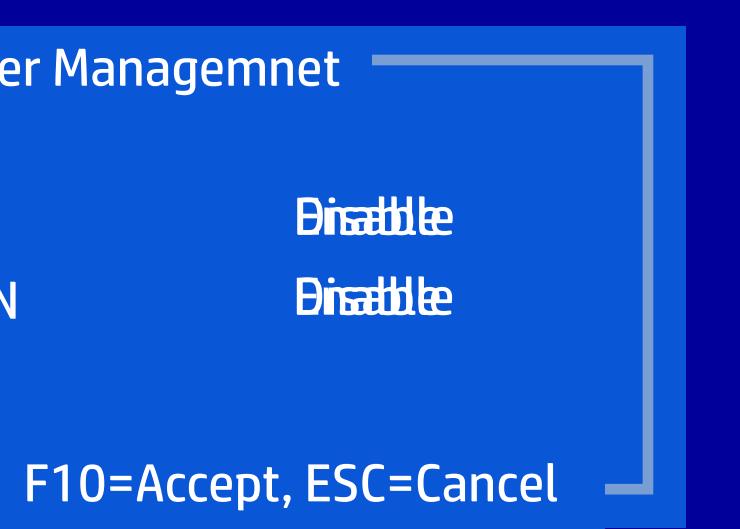

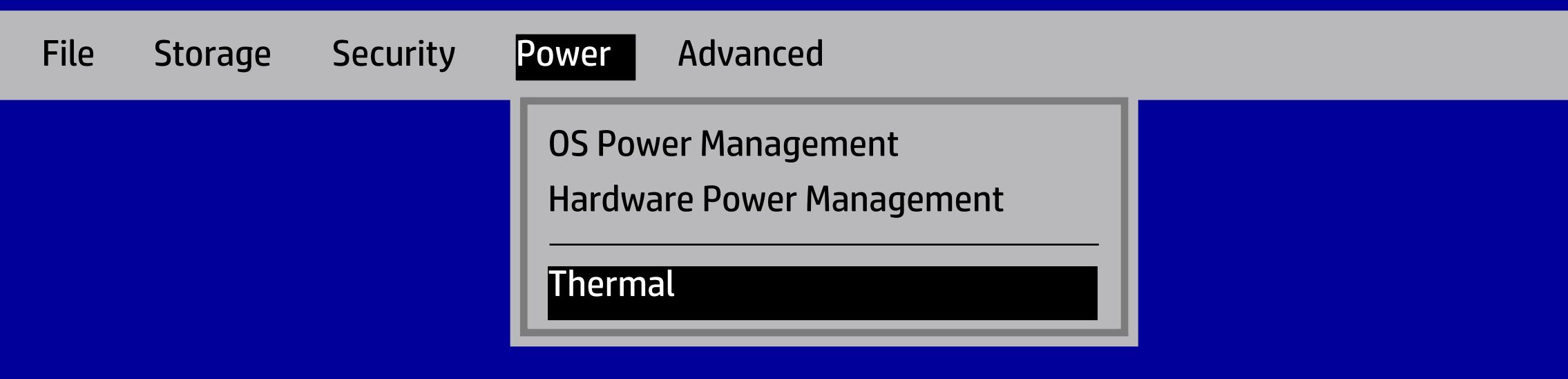

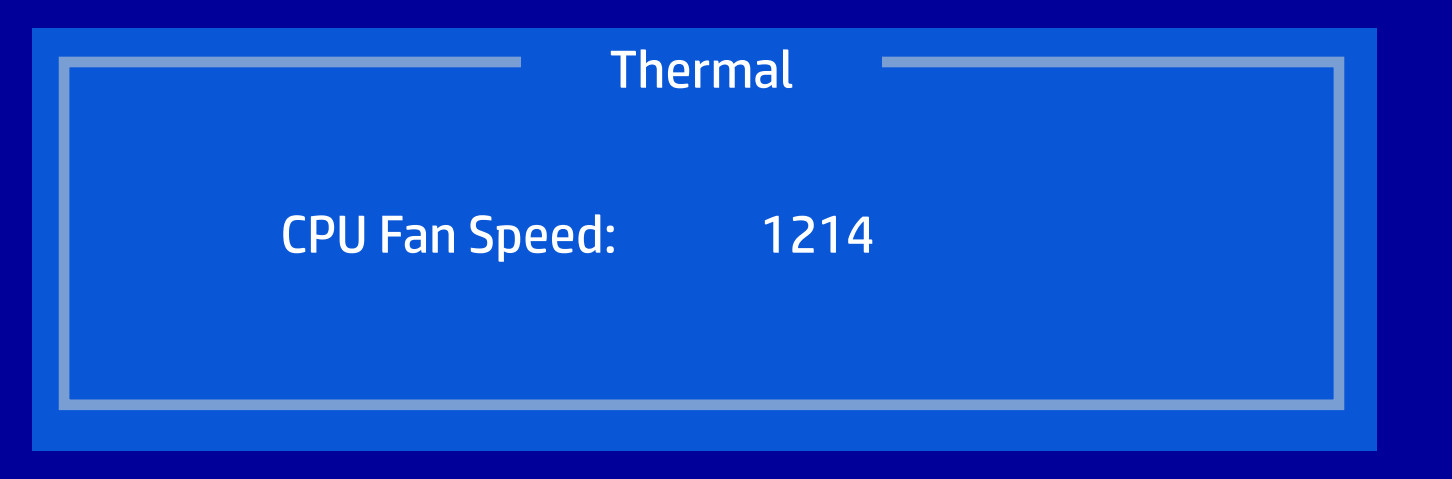

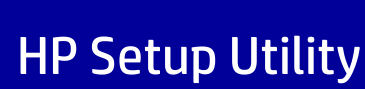

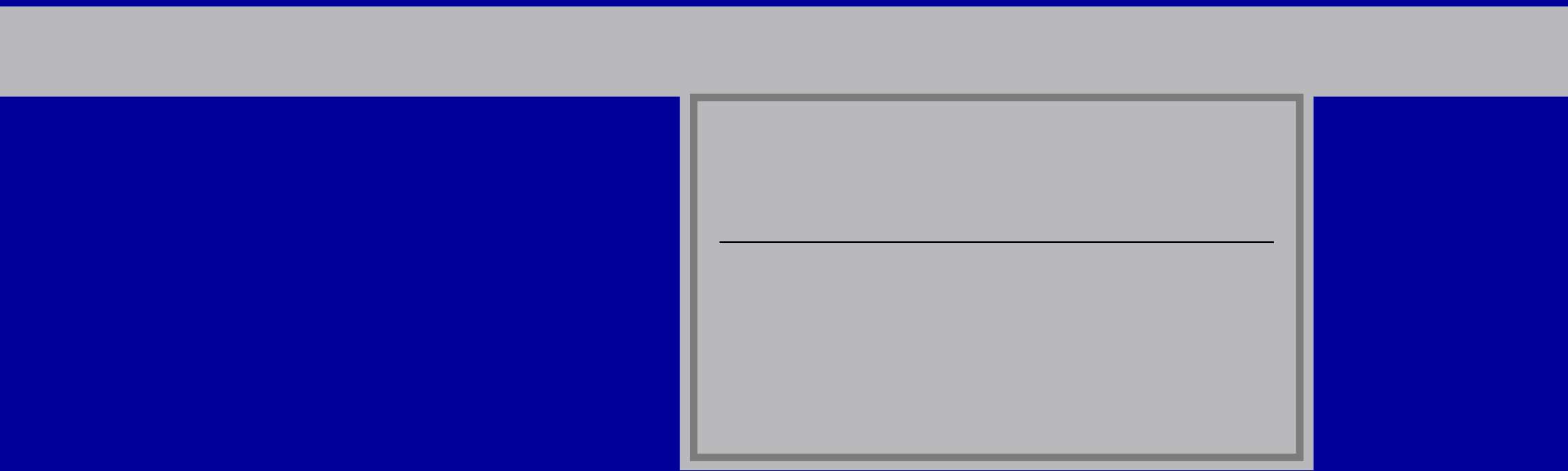

Fracture<br>
F10 = Accept, ESC=Cancel<br>
B10<br>
B10 = Accept, ESC=Cancel<br>
B25<br>
B25<br>
B25<br>
B25<br>
D=Accept, ESC=Cancel<br>
D=Accept, ESC=Cancel

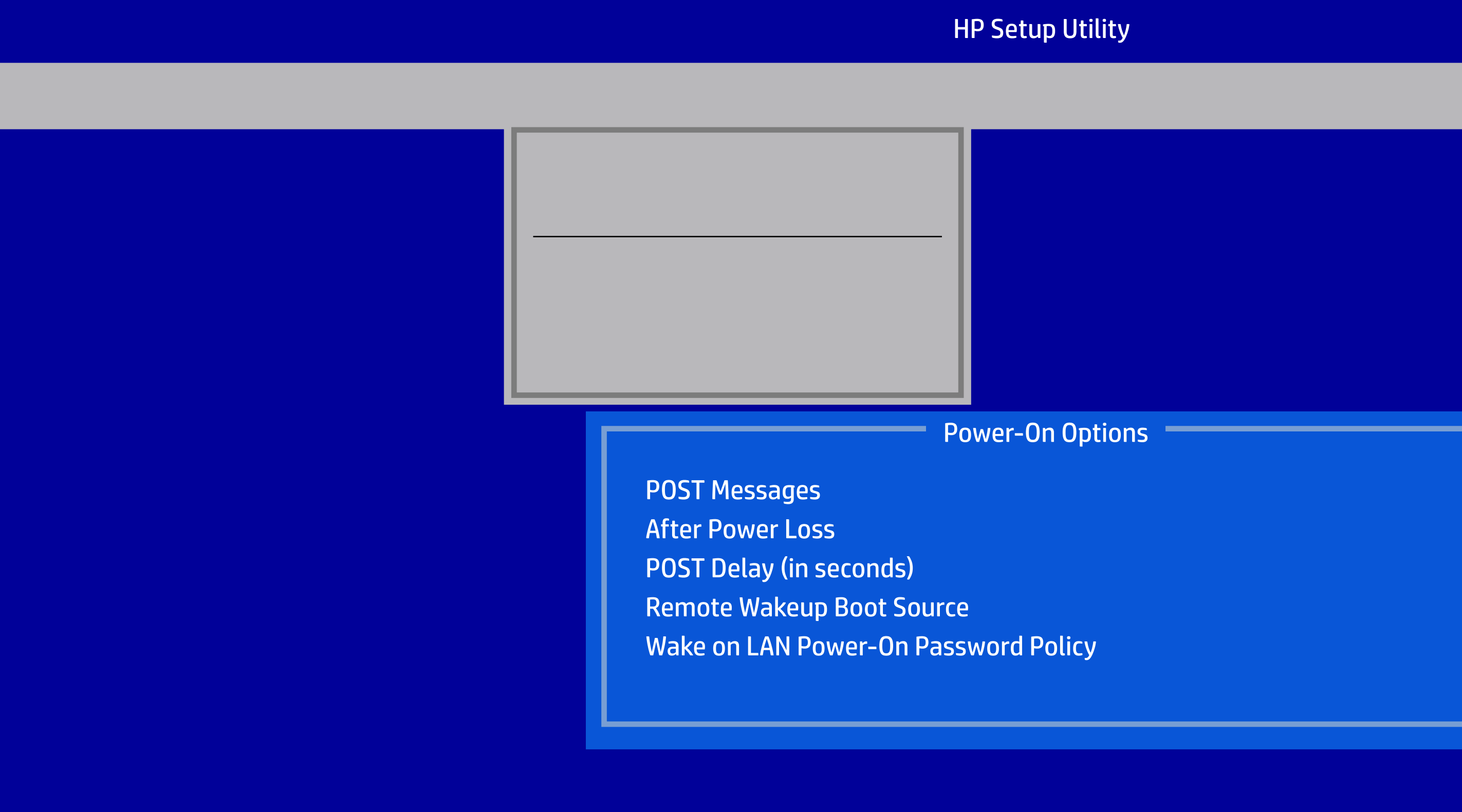

#### HP Setup Utility **Sunday Monday** Tuesday **Wednesday Thursday** Friday **Saturday** Time (hh:mm) BIOS Power-On File Storage Security Power Advanced Power-On Options<br>BIOS Power-On Onboard Devices Bus Options Device Options

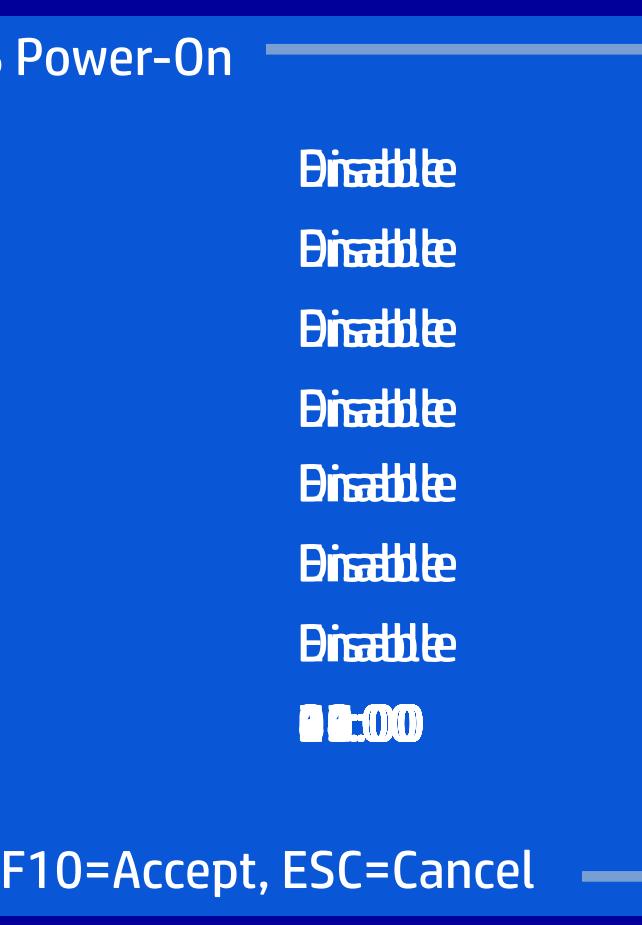

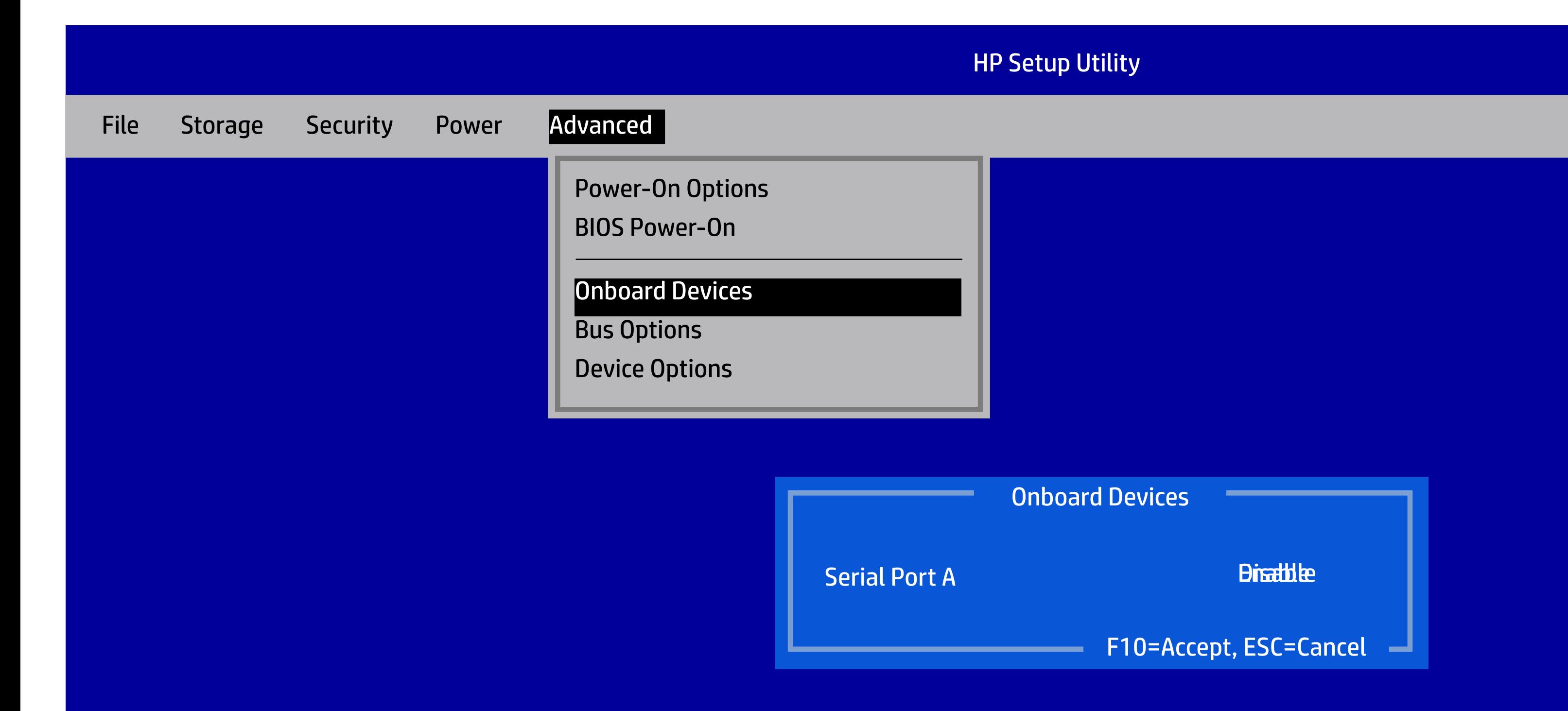

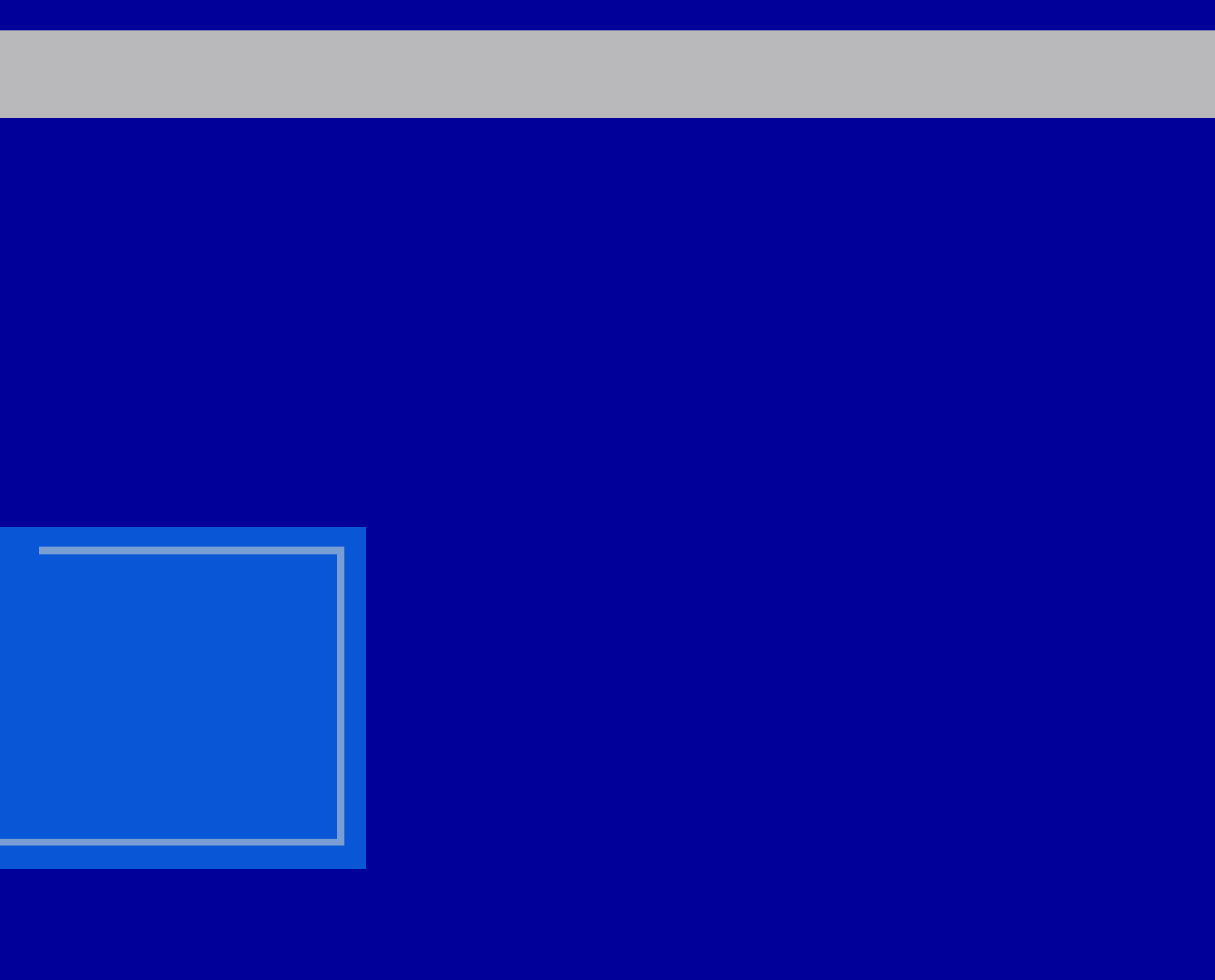

## HP Setup Utility PCI SERR# Generation PCI VGA Palette Snooping Bus Options File Storage Security Power Advanced Bus Options Power-On Options<br>
BIOS Power-On<br>
Onboard Devices<br>
Bus Options<br>
Device Options<br>
PEI SERR# Generation Bitattle Power-On Options<br>
PEI SERR# Generation Bitattle Disable Power-On Options<br>
PEI SERR# Generation Bitattle Disable P

### HP Setup Utility Num Lock State at Power-On Multi-Processor Hyper-Threading NIC PXE Option ROM Download Device Options File Storage Security Power Advanced **Device Options** Power-On Options<br>
BIOS Power-On<br>
Onboard Devices<br>
Bus Options<br>
Device Options<br>
Device Options<br>
Device Options Power-On Off<br>
Multi-Processor<br>
Hyper-Threading Bitallie Bitallie<br>
NIC PXE Option ROM Download<br>
Pitallie Bitallie